### **BAB V**

### **IMPLEMENTASI DAN PENGUJIAN**

#### **5.1 Batasan Implementasi**

Pada bab ini akan dijelaskan tentang implementasi perangkat lunak yang di rancang menggunakan pemrograman berbasis *Webase* dengan bahasa pemrograman PHP. Merupakan pilihan penulis untuk membuat Aplikasi Pelayanan Perizinan Pada Kantor Camat Jelutung. Adapun beberapa kelebihan menggunakan pemograman ini yaitu:

- 1. Bisa membuat *web* menjadi dinamis.
- 2. PHP bersifat *open source* yang berarti dapat digunakan oleh siapa saja secara gratis.
- 3. Program yang dibuat dengan PHP bisa dijalankan oleh semua sistem operasi karena PHP berjalan secara *web base* yang artinya semua sistem operasi bahkan handphone yang mempunyai *web browser* dapat menggunakan program PHP.
- 4. Aplikasi PHP lebih cepat dibandingkan dengan ASP maupun Java.
- 5. Mendukung banyak paket *database* seperti MySQL, Oracle, PostgrSQL dan lain-lain.
- 6. Bahasa pemrograman PHP tidak memerlukan kompilasi/compile dalam penggunaannya.
- 7. Banyak *web server* yang mendukung PHP seperti Apache, Lighttppd, IIS dan lain-lain.
- 8. Pengembangan aplikasi PHP mudah karena banyak dokumentasi, refrensi dan developer yang membantu dalam pengembangannya.
- 9. Banyak aplikasi dan program PHP yang gratis dan siap pakai seperti Wordpress, Prestashop, Joomla dan lain-lain.
- 10. Menggunakan *Code Igniter* lebih aman di karenakan adanya *security controller.*

Pengembangan Aplikasi berbasis bahasa pemrograman PHP cukup mudah karena banyak Dokumentasi, Referensi dan Developer yang membantu dalam pengembangannya.

#### **5.2 Implementasi**

Tujuan dari tahap implementasi ini adalah untuk memastikan apakah Aplikasi Pelayanan Perizinan Pada Kantor Camat Jelutung ini dapat berjalan dengan baik dan sesuai dengan yang diharapkan.

Pada bagian ini membahas tentang dokumentasi dari implementasi perangkat lunak yang terdiri dari :

#### **1. Tampilan Halaman Utama** *Website*

Halaman utama merupakan halaman yang pertama kali diakses oleh pengunjung untuk mendapatkan informasi, yang terdiri dari beberapa halaman pendukung seperti izin online, jenis izin, cek status izin, website kecamatan. Tampilan halaman utama dapat dilihat pada gambar 5.1 berikut.

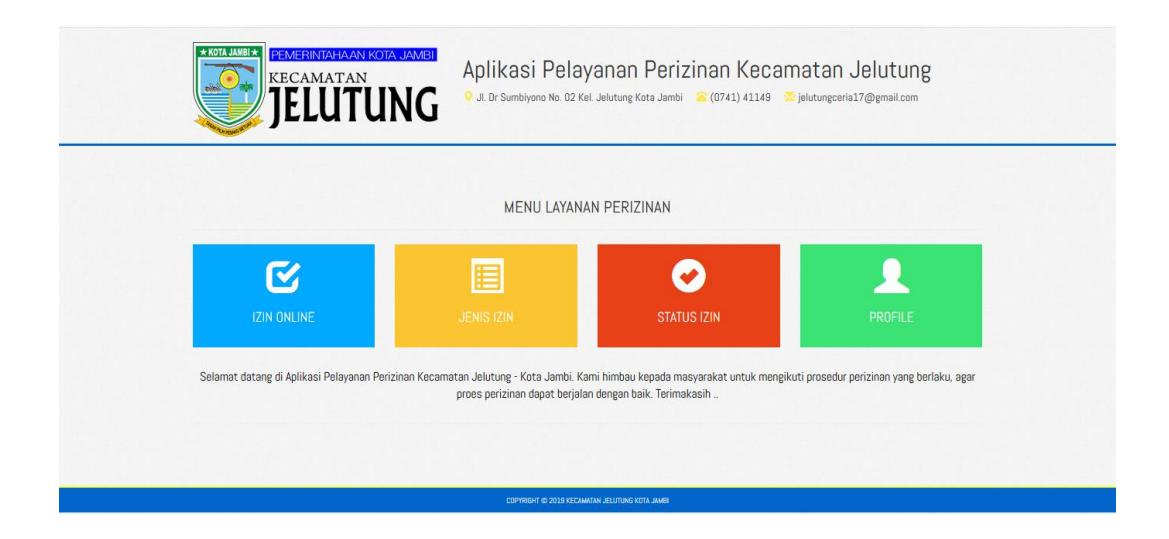

**Gambar 5.1 Halaman Utama** *Website*

### **2. Tampilan Halaman** *Login* **Pemohon**

*Login* pemohon merupakan halaman yang akan digunakan pemohon untuk mendapatkan hak akses untuk melakukan pengajuan izin. Tampilan *Login* Pemohon dapat dilihat pada gambar 5.2 berikut.

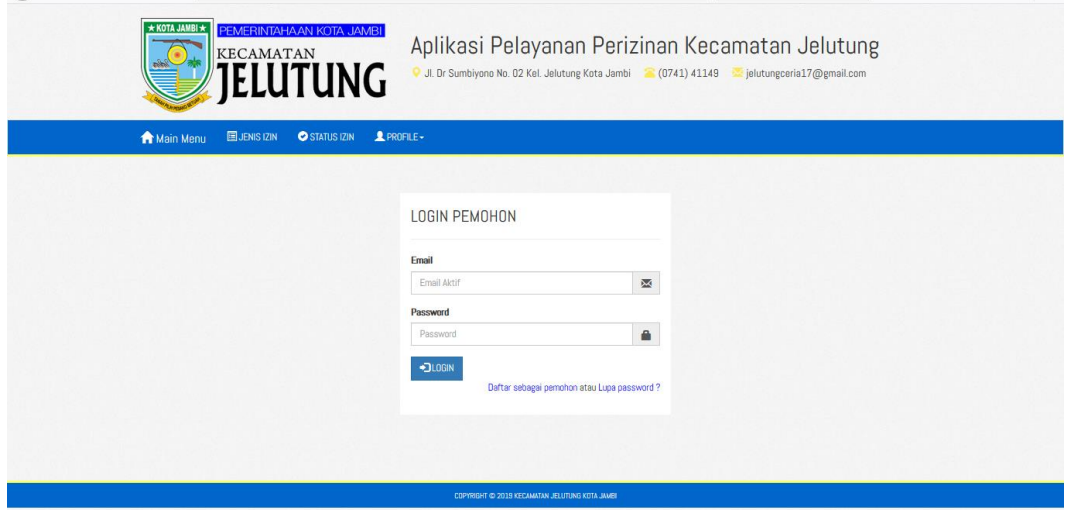

**Gambar 5.2 Halaman** *Login* **Pemohon**

#### **3. Tampilan Halaman Pendaftaran Pemohon**

Halaman pendaftaran pemohon merupakan halaman yang dimana pemohon mendafatar akun guna untuk mengakses halaman aplikasi. Tampilan Halaman Pendaftaran Pemohon dapat dilihat pada gambar 5.3 berikut.

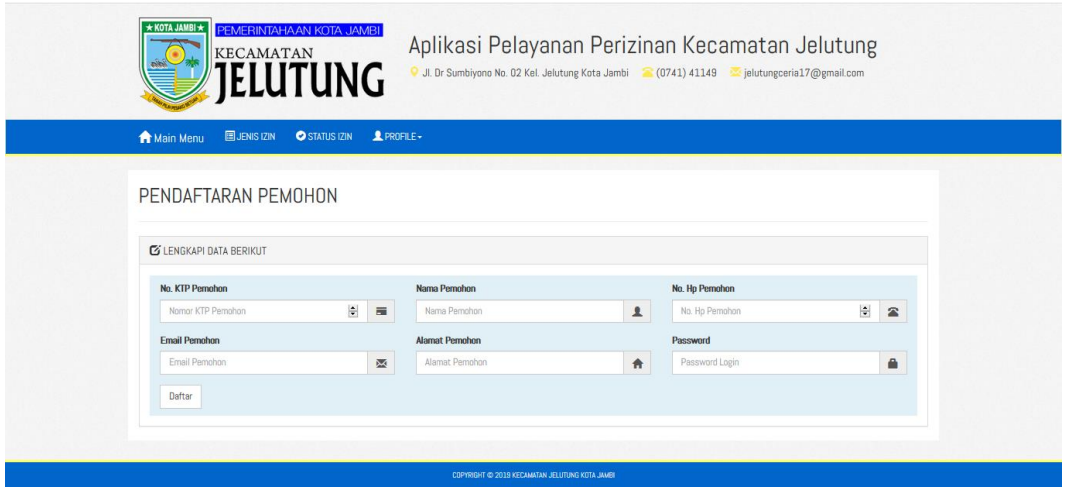

**Gambar 5.3 Halaman Pendaftaran Pemohon**

### **4. Tampilan Halaman Jenis Izin**

Halaman Jenis Izin merupakan halaman yang berisikan informasi tentang jenis izin yang ada pada kecamatan kota baru. Di menu jenis izin ini ada 2 *button*  dimana yang *button* berwarna hijau untuk mengetahui syarat-syarat apa saja yang diperlukan untuk melakukan permohonan izin, dan yang *button* bewarna kuning ketika calon pemohon telah mengetahui syarat-syaratnya maka calon pemohon dapat melanjutkan permohonan dengan mengeklik *button* yang berwarna kuning tersebut. Tampilan Halaman Jenis Izin dapat dilihat pada gambar 5.4 berikut.

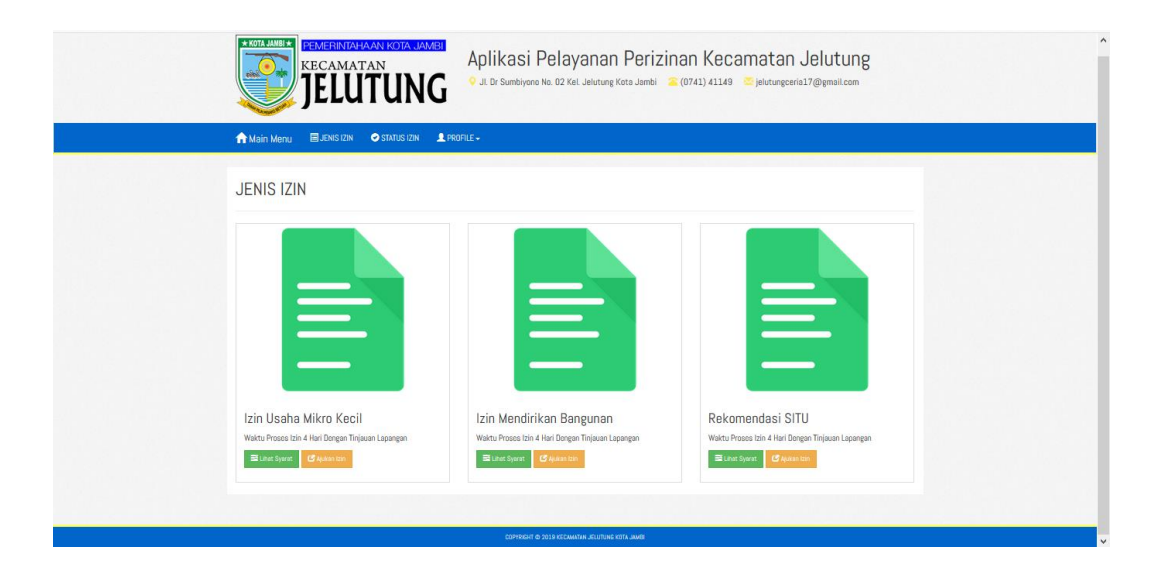

**Gambar 5.4 Halaman Jenis Izin**

### **5. Tampilan Halaman Syarat Izin**

Halaman syarat izin merupakan halaman yang berisikan informasi syaratsyarat yang akan digunakan pemohon untuk mengajukan suatu permohonan izin online. Tampilan Halaman Syarat Izin dapat dilihat pada gambar 5.5 berikut.

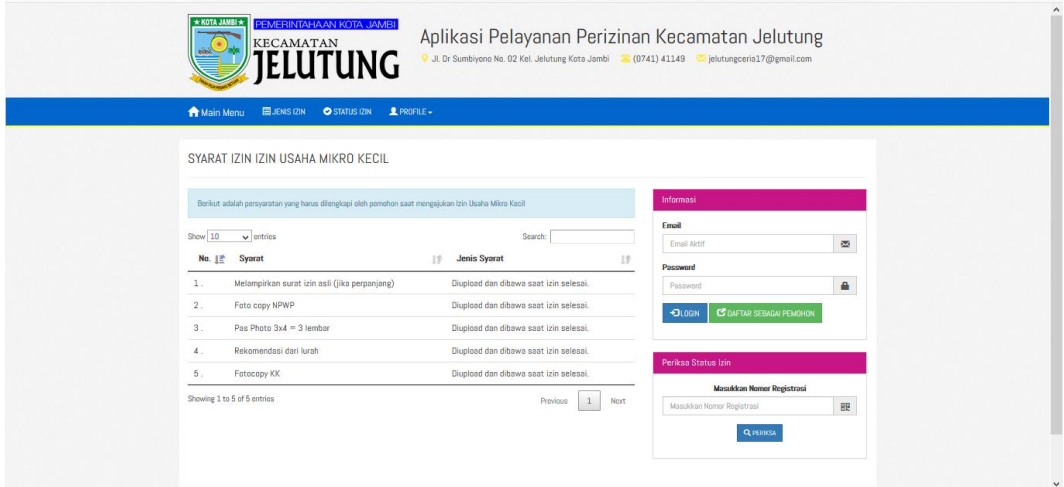

**Gambar 5.5 Halaman Syarat izin**

### **6. Tampilan Halaman Ajukan izin**

Halaman ajukan izin merupakan halaman yang dimana calon pemohon izin mengisi formulir yang telah disediakan oleh sistem ini dan melampirkan berkasberkas yang telah memenuhi syarat sesuai prosedur sehingga dapat diproses. Tampilan Halaman Ajukan Izin dapat dilihat pada gambar 5.6 berikut.

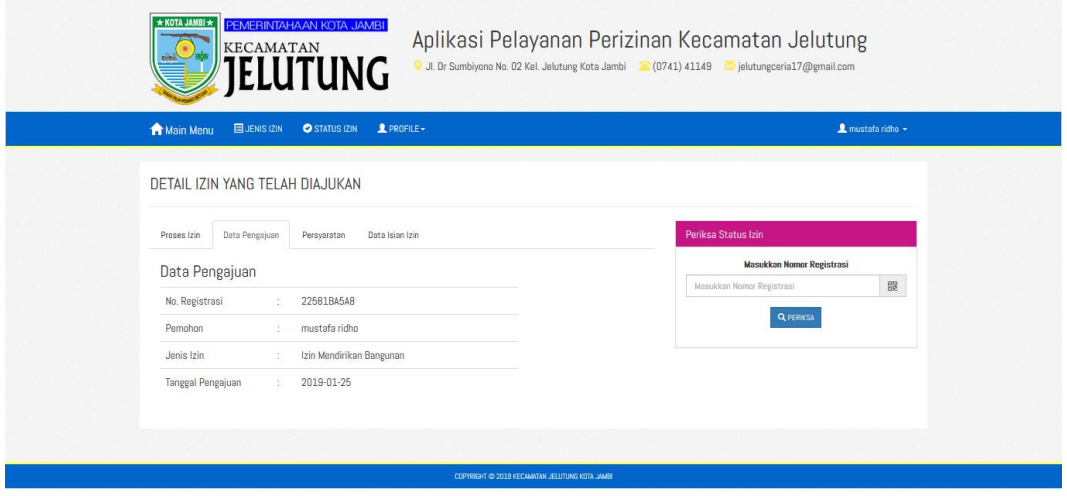

**Gambar 5.6 Halaman Ajukan Izin**

#### **7. Tampilan Halaman Status Izin**

Halaman status izin merupakan halaman yang akan digunakan oleh pemohon untuk mengecek status berkas kelengkapan yang telah dilampirkan kedalam ADMIN sudah sampai selesai diproses atau belum berkas yang telah pemohon ajukan. Tampilan Halaman Status Izin dapat dilihat pada gambar 5.7 berikut.

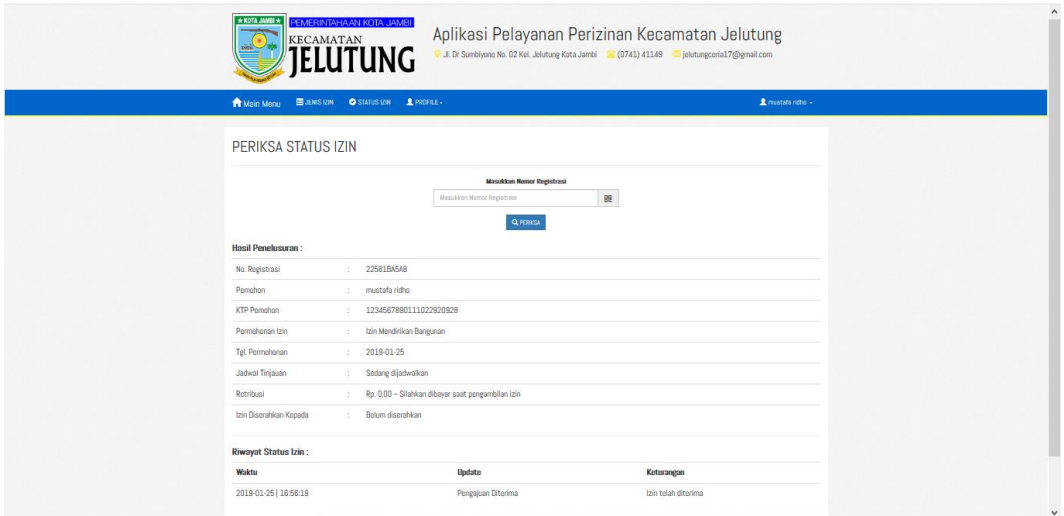

**Gambar 5.7 Halaman Status Izin**

# **8. Tampilan Halaman Profile**

Halaman profile merupakan halaman yang akan digunakan oleh pemohon untuk melihat profile pada kecamatan jelutung dapat yang terdiri dari struktur organisasi, visi misi, dan profile camat dilihat pada gambar 5.8 berikut.

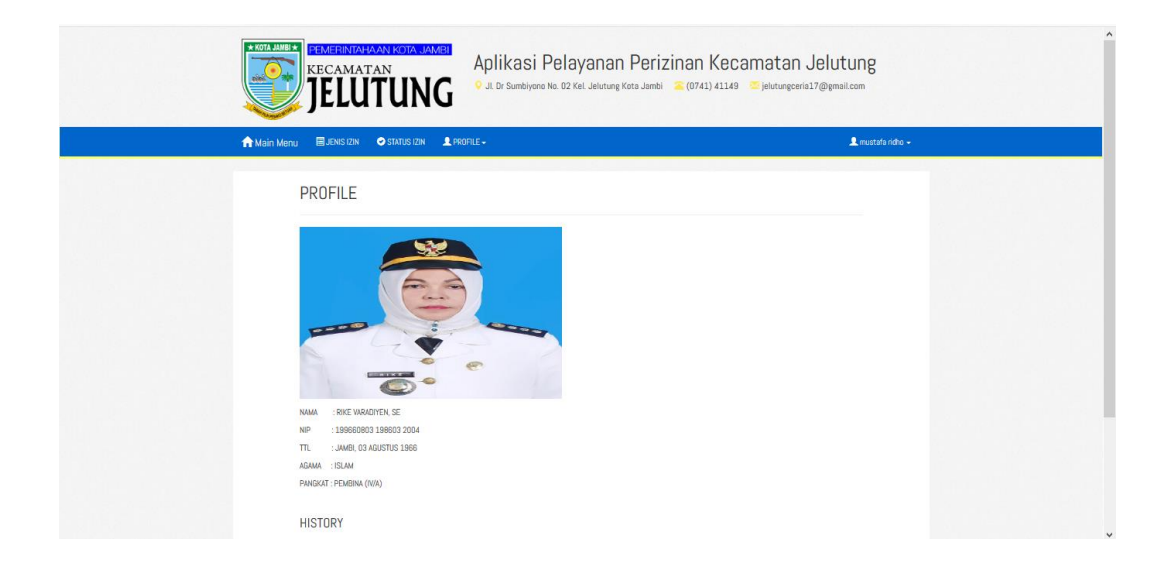

**Gambar 5.8 Halaman Profil**

#### **9. Tampilan Halaman** *Login* **Admin**

Halaman *login* Admin Merupakan halaman yang berfungsi untuk masuk ke halaman administrator ADMIN dengan mengisi *username* dan *password* yang benar. Tampilan Halaman Login Admin dapat dilihat pada gambar 5.9 berikut.

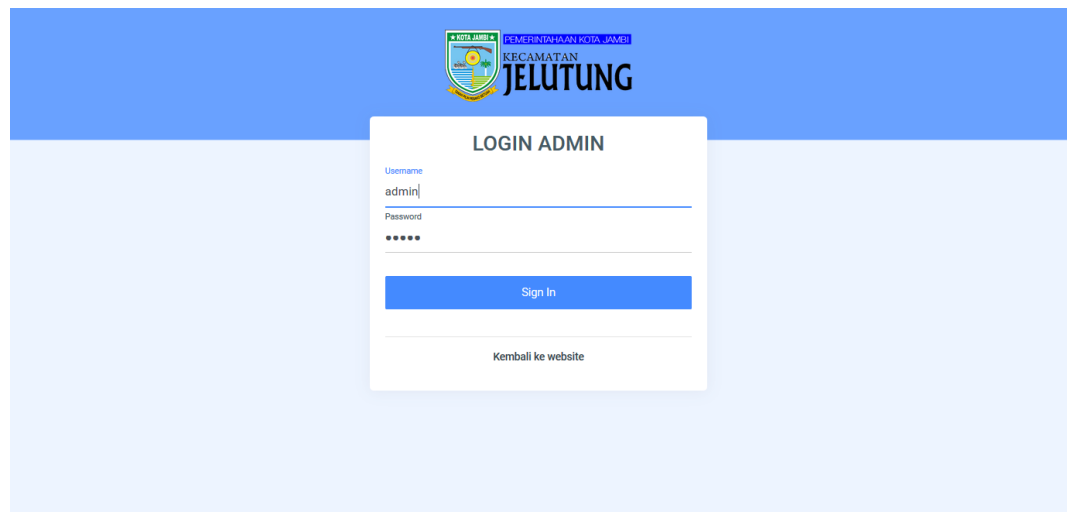

**Gambar 5.9 Halaman** *Login* **admin**

#### **10. Tampilan Halaman** *Dashboard* **Admin**

Merupakan halaman utama administrator untuk mengolah data pengajuan izin dan data pemohon izin. Tampilan Halaman Dashboard Admin dapat dilihat pada gambar 5.10 berikut.

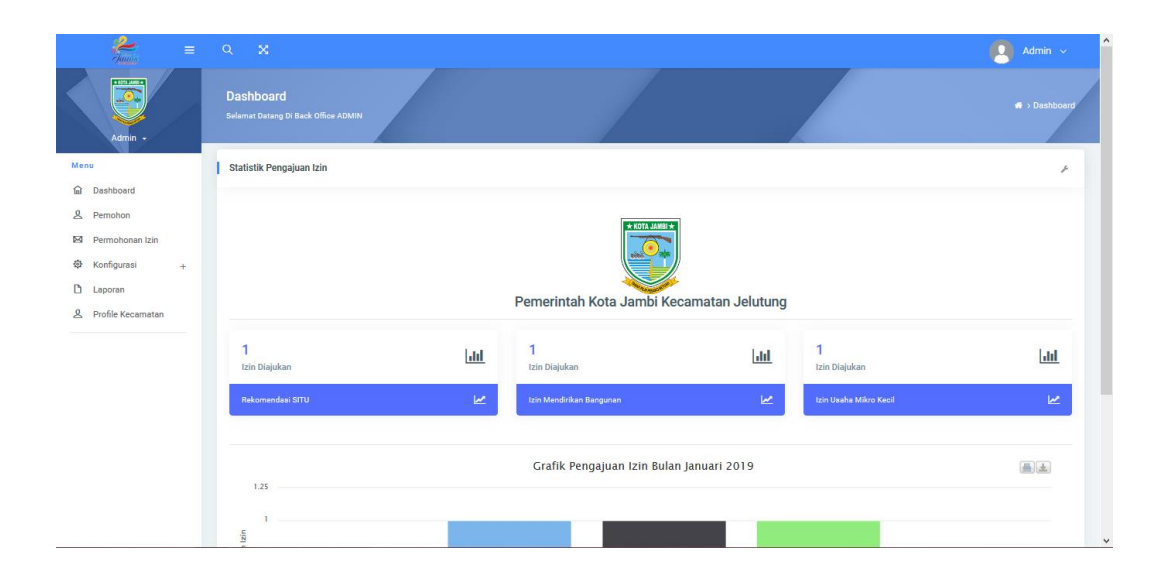

**Gambar 5.10 Halaman** *Dashboard* **admin**

#### **11. Tampilan Halaman Menu Admin Data Pemohon**

Halaman menu admin pemohon merupakan halaman yang digunakan admin untuk melihat data pemohon yang telah mengakses aplikasi pelayana perizinan kecamatan. Tampilan Halaman Menu Admin Data Pemohon dapat dilihat pada gambar 5.11 berikut.

| $\frac{2}{\sqrt{2}}$<br>$\equiv$                                              | $Q \times X$                                            |                                               | $\bigcirc$ Admin $\sim$              |
|-------------------------------------------------------------------------------|---------------------------------------------------------|-----------------------------------------------|--------------------------------------|
| + ROTA LAMBI +<br>Ō<br>Admin -                                                | <b>Data Pemohon</b><br>Data Pendaftaran Pemohon         |                                               | <b>M</b> > Dashhboard > Data Pemohon |
| Menu<br>a Dashboard                                                           | <b>Daftarkan Pemohon</b>                                |                                               | F                                    |
| g Pemohon<br>D4 Permohonan Izin                                               | Nama Pemohon                                            | No. Hp                                        |                                      |
| <b>每</b> Konfigurasi<br>$+$<br><b>D</b> Laporan<br><b>A</b> Profile Kecamatan | Alamat Pemohon<br><b>B</b> Reset<br><b>CC</b> Daftarkan | <b>KTP Pemohon</b>                            | ÷                                    |
|                                                                               | <b>List Pemohon</b>                                     |                                               | F                                    |
|                                                                               | Show 10<br>$\vee$ entries<br>+ Nama<br>Contact<br>٠     | <b>Alamat</b>                                 | Search:<br>No. Ktp                   |
|                                                                               | mustafa ridho<br>0852667676890                          | Jl. M. Malik Ibrahim RT 20 Kel. Lebak Bandung | 1234567890111022920928               |
|                                                                               | Showing 1 to 1 of 1 entries                             |                                               | Previous<br>Next<br>1                |
|                                                                               |                                                         |                                               |                                      |

**Gambar 5.11 Halaman Menu Admin Data Pemohon**

#### **12. Tampilan Halaman Menu Admin Permohonan Izin**

Halaman permohonan izin merupakan halaman yang digunakan admin untuk melihat data pemohon yang telah mengajukan izin dan admin dapat melihat secara detail apa saja yang telah dilampirkan pada aplikasi pelayanan perizinan kecamatan jelutung . Tampilan Halaman Menu Admin Permohonan Izin dapat dilihat pada gambar 5.12 berikut.

| $\frac{2}{\hbar m}$            | $\equiv$ Q X                              |               |                |                                         | $\bullet$ Admin $\sim$ |
|--------------------------------|-------------------------------------------|---------------|----------------|-----------------------------------------|------------------------|
| + sets parts +<br>Ø<br>Admin + | Data Permohonan<br>Daftar Permohonan Izin |               |                | ₩ > Dashhboard > Daftar Permohonan Izin |                        |
| Menu                           |                                           |               |                |                                         |                        |
| <b>G</b> Dashboard             | Pengajuan Izn                             |               |                |                                         | r                      |
| g Pemohon                      | Masukkan Nomor KTP                        |               |                |                                         | $\frac{1}{2}$          |
| D-3 Permohonan Izin            |                                           |               |                |                                         |                        |
| <b>奇</b> Konfigurasi<br>$+$    | <b>B</b> Reset<br>X Proses                |               |                |                                         |                        |
| <b>D</b> Laporan               |                                           |               |                |                                         |                        |
| <b>g</b> Profile Kecamatan     | List Pengajuan Izin                       |               |                |                                         | r                      |
|                                | Show 10<br>$\vee$ entries                 |               |                | Search:                                 |                        |
|                                | No. Reg<br>٠                              | Pemohon       | <b>Tanggal</b> | <b>Opsi</b>                             | ГФ                     |
|                                | 22581BA5A8<br>$\mathbf{1}$                | mustafa ridho | 2019-01-25     | Q Lihat Detail                          |                        |
|                                | $\overline{2}$<br>D850866DFE              | mustafa ridho | 2019-01-25     | Q Lihat Detail                          |                        |
|                                | $\mathbf{3}$<br>896A0B1D46                | mustafa ridho | 2019-01-25     | Q Lihat Detail                          |                        |
|                                | Showing 1 to 3 of 3 entries               |               |                | Previous                                | $\mathbf{1}$<br>Next   |

**Gambar 5.12 Halaman Menu Admin Permohonan Izin**

### **13. Tampilan Halaman** *Detail* **Pengajuan Izin**

Halaman *detail* pengajuan izin merupakan halaman yang digunakan admin untuk melihat data-data yang pemohon ajukan di aplikasi pelayanan perizinan secara detail seperti data pengajuan, data teknis, data persyaratan kemudian proses izin ini adalah yang nanti akan memberitahu kepada calon pemohon yang telah melakukan proses permohonan izin bahwa berkas yang telah dilampirkan telah memenuhi syarat atau tidak dan juga akan memberitahu bahwa berkas nya telah selesai diproses atau belum karena untuk melakukan proses permohonan izin membutuhkan waktu yang tidak cukup 1 ataupun 2 hari untuk selesai diproses. Tampilan Halaman *Detail* Pengajuan Izin dapat dilihat pada gambar 5.13 berikut.

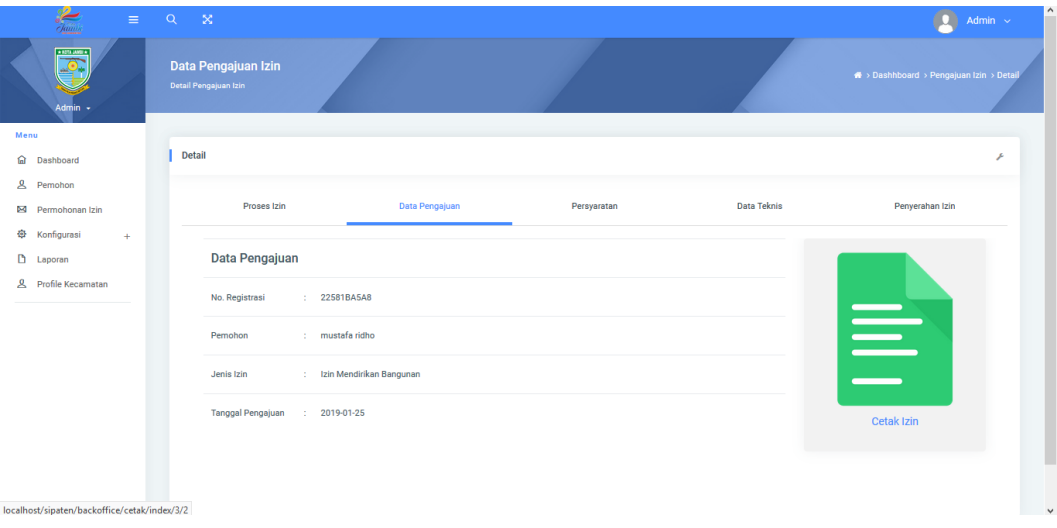

**Gambar 5.13 Halaman** *Detail* **Pengajuan Izin**

### **14. Tampilan Halaman Menu Admin Jenis Izin**

Halaman jenis izin merupakan halaman yang digunakan admin untuk tambah dan edit data jenis izin yang akan diupdate ke dalam aplikasi pelayanan perizinan. Tampilan Halaman Menu Admin Jenis Izin dapat dilihat pada gambar 5.14 berikut.

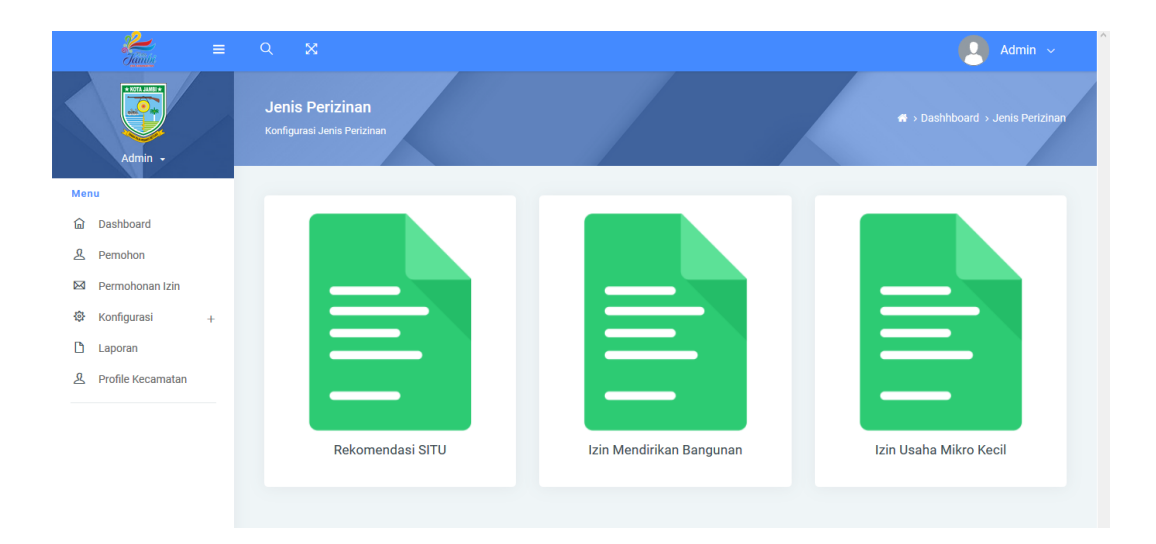

**Gambar 5.14 Halaman Menu Admin Jenis Izin**

### **15. Tampilan Halaman Menu Admin Syarat Izin**

Halaman syarat pengajuan izin merupakan halaman yang digunakan admin untuk menambah, hapus data syarat pengajuan izin.Tampilan Halaman Menu Admin Syarat Izin dapat dilihat pada gambar 5.15 berikut.

| €<br>$\equiv$                   | $Q = \mathbb{X}$                                                |                      |                            | Admin v                                                       |
|---------------------------------|-----------------------------------------------------------------|----------------------|----------------------------|---------------------------------------------------------------|
| <b>Distance</b><br>5<br>Admin + | <b>Syarat Izin</b><br>Konfigurasi Syarat Izin                   |                      |                            | <sup>4</sup> > Dashhboard > Sayarat Izin > Daftar Syarat Izin |
| Menu                            |                                                                 |                      |                            |                                                               |
| <b>Q</b> Dashboard              | Daftar Syarat Izin - Rekomendasi SITU + Terrestian              |                      |                            | ×                                                             |
| 8 Pemohon                       | Show 10<br>$\sqrt{\phantom{a}}$ entries                         |                      |                            | Search:                                                       |
| D4 Permohonan Izin              | <sup>A</sup> Syarat<br>٠                                        | 10<br><b>Status</b>  | <b>Jenis Berkas</b><br>DD. | <b>Option</b>                                                 |
| <b>母</b> Konfigurasi<br>÷.      |                                                                 |                      |                            |                                                               |
| <b>D</b> Laporan                | Fotocopy KK<br>$\mathbf{1}$                                     | Axer                 | Clapland                   | <b>B</b> Happa                                                |
| 8 Profile Kecamatan             | $\overline{2}$<br>Photo copy Lunas PBB                          | Atest                | Clapload                   | <b>B</b> Happa                                                |
|                                 | Fotocopy KTP<br>$\overline{\mathbf{3}}$                         | Akest                | Clapload                   | <b>B</b> Happa                                                |
|                                 | Melampirkan surat izin asli (jika perpanjang)<br>$\overline{4}$ | Aktif                | Clupicad                   | <b>B</b> Happa                                                |
|                                 | Foto copy NPWP<br>$5\phantom{.0}$                               | $\Delta \text{left}$ | Clapicad                   | <b>B</b> Happa                                                |
|                                 | Pas Photo 3x4 = 3 lembar<br>6                                   | Aktif                | Olapload                   | 8 Hapta                                                       |
|                                 | Denah Lokasi<br>$\overline{7}$                                  | Aktif                | Olupload                   | <b>B</b> Happa                                                |
|                                 | <b>Fotocopy KK</b><br>$\mathbf{a}$                              | Aktif                | Olupload                   | <b>B</b> Hapse                                                |
|                                 | Showing 1 to 8 of 8 entries                                     |                      |                            | $\mathbf{1}$<br>Next<br>Previous                              |
|                                 | <b>Et Smpan</b>                                                 |                      |                            |                                                               |
|                                 |                                                                 |                      |                            |                                                               |
|                                 |                                                                 |                      |                            |                                                               |
|                                 |                                                                 |                      |                            |                                                               |

**Gambar 5.15 Halaman Menu Admin Syarat Izin**

#### **16. Tampilan Menu Admin Laporan**

Halaman menu admin laporan merupakan halaman yang digunakan admin untuk melakukan pencetakan laporan mulai dari data pemohon, data pengajuan izin dan laporan data syarat izin.Tampilan Halaman Menu Admin Laporan dapat dilihat pada gambar 5.16 berikut.

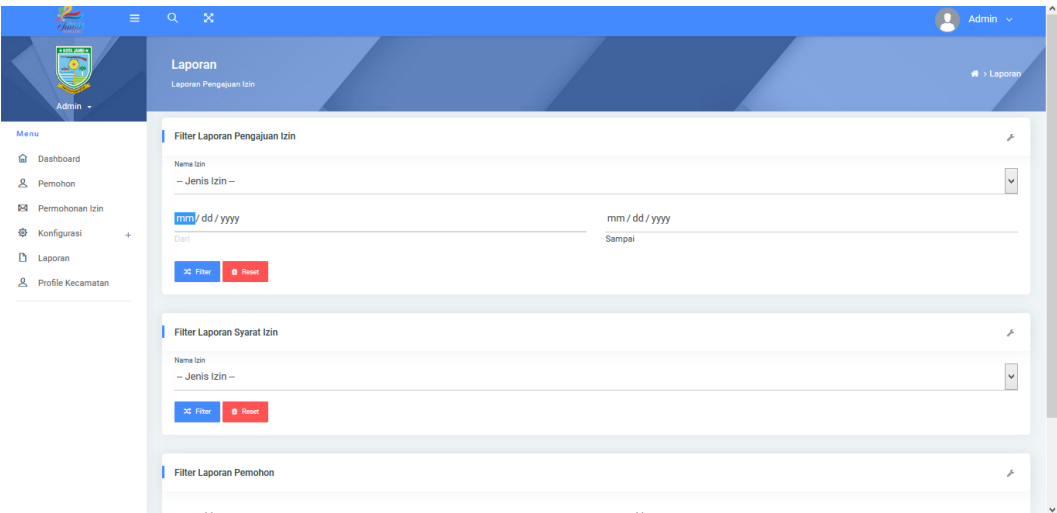

**Gambar 5.16 Halaman Menu Admin Laporan**

#### **5.3 Lingkungan Uji Coba**

Pada tahapan ini akan dilakukan pengujian terhadap sistem yang telah dibuat sesuai urutan proses. Dan juga akan membahas serta memperlihatkan kesalahan-kesalahan ataupun pesan-pesan masukan dan keluaran yang dapat membantu pengguna menggunakan sistem ini dengan baik dalam pemasukan data. Kesalahan tersebut merupakan peringatan kepada pengguna agar lebih teliti dalam pengisian. Kesalahan tersebut dapat dibagi menjadi beberapa tahap pengujian yaitu pengujian normal dan tidak normal.

### **5.4 Pengujian Normal**

Pengujian ini merupakan pengujian yang dilakukan untuk melihat hasil dari kinerja sistem yang dibuat dan menampilkan pesan apabila sistem berjalan dengan baik dan tidak ada kesalahan-kesalahan yang terjadi.

#### **1. Pengujian Normal** *Login* **Admin**

Pada pengujian ini apabila *user* menginput *username* dan *password* yang benar, maka sistem akan mengeluarkan pesan. Adapun pesan yang ditampilkan seperti pada gambar 5.17 berikut :

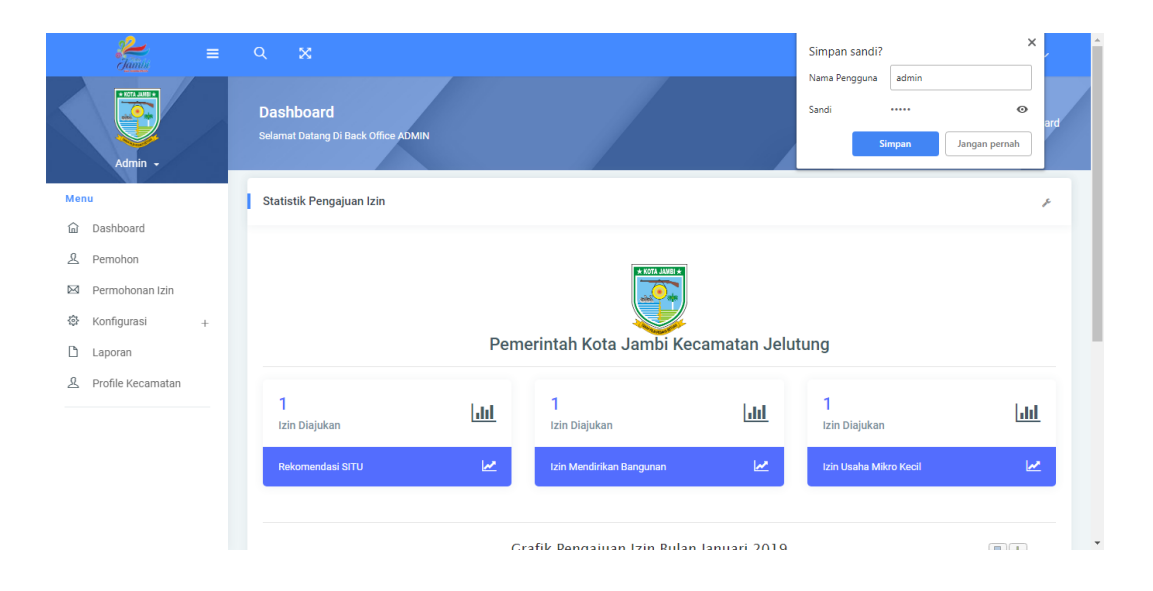

**Gambar 5.17 Pesan Normal** *Login*

### **2. Pengujian Normal Edit Data Jenis Izin**

Pada pengujian ini admin mengedit data jenis izin yang sesuai prosedur yang telah ditetapkan, maka sistem akan mengeluarkan pesan. Adapun pesan yang ditampilkan seperti pada gambar 5.18 berikut :

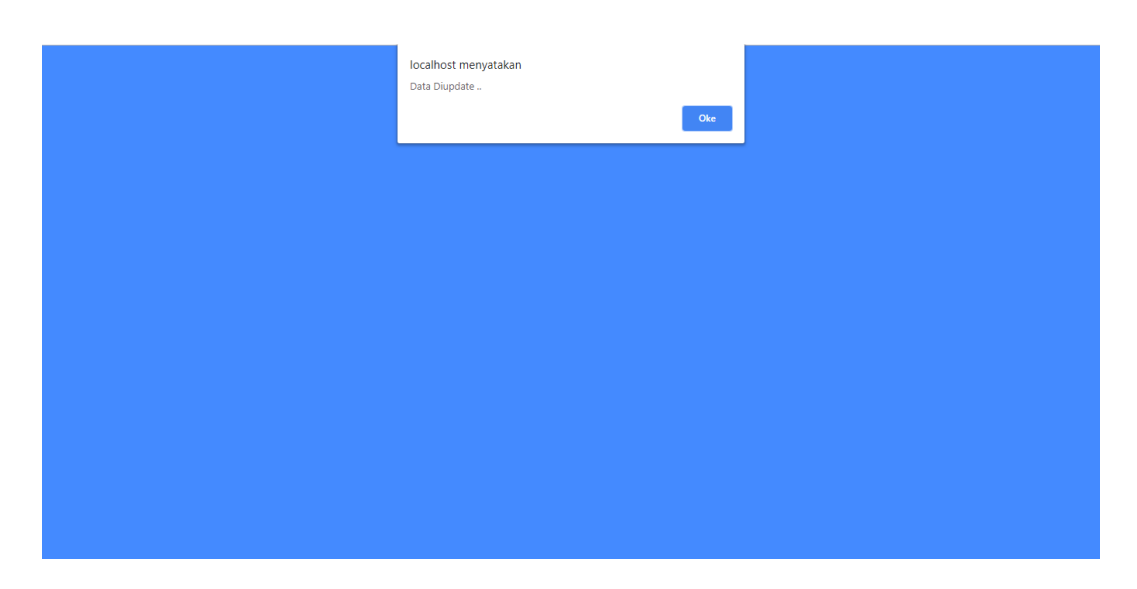

**Gambar 5.18 Pesan Normal Edit Data Jenis Izin**

#### **3. Pengujian Normal Tambah Data Syarat Izin**

Pada pengujian ini admin menginput data syarat izin yang nantinya akan di update pada *website*, maka sistem akan mengeluarkan pesan. Adapun pesan yang ditampilkan seperti pada gambar 5.19 berikut :

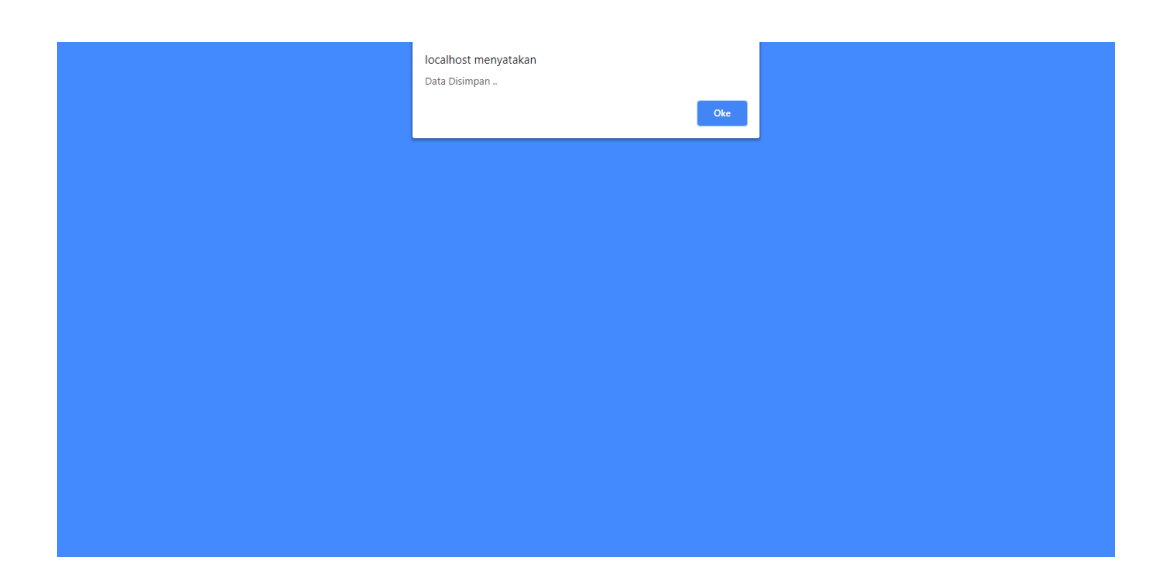

**Gambar 5.19 Pesan Normal Tambah Data Syarat Izin**

### **4. Pengujian Normal Login Pemohon**

Pada pengujian ini apabila *user* menginput *username* dan *password* yang benar, maka sistem akan mengeluarkan pesan dan pemohon langsung bisa mengajukan permohonan izin. Adapun pesan yang ditampilkan seperti pada gambar 5.20 berikut :

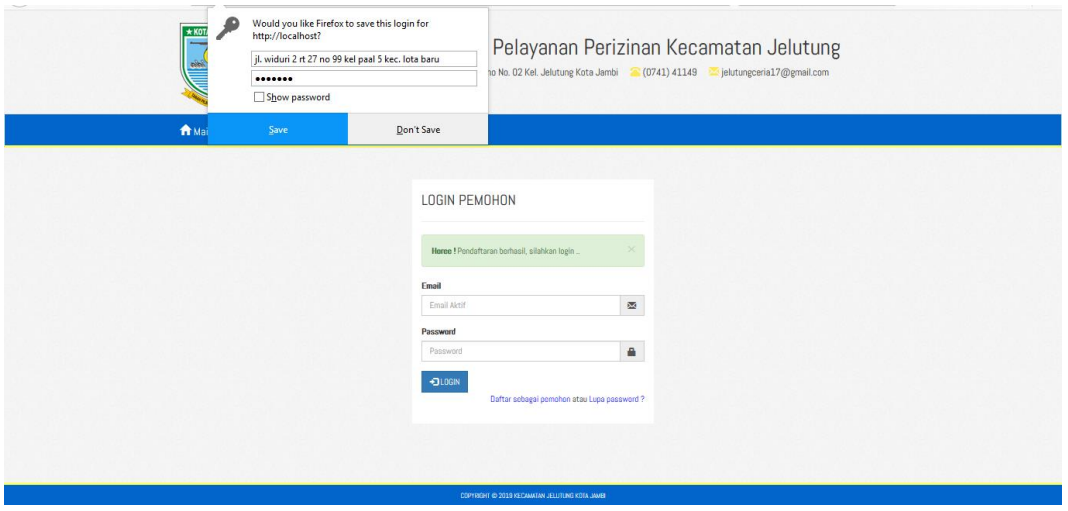

#### **Gambar 5.20 Pesan Normal Login Pemohon**

#### **5. Pengujian Tidak Normal**

Pengujian kinerja program aplikasi yang dirancang ini dilakukan untuk mengetahui kesalahan – kesalahan yang ada pada saat aplikasi dijalankan yang akan mengakibatkan tampilan aplikasi yang telah dirancang tidak muncul dan tidak berjalan dengan baik, maka akan timbul pemberitahuan dengan munculnya *Alert* pesan atau pesan verifikasi.

### **6. Pengujian Tidak Normal** *Login Admin*

Pada pengujian tidak normal ini, apabila *admin* gagal dalam proses *login*, Adapun pesan yang ditampilkan seperti pada gambar 5.21 berikut :

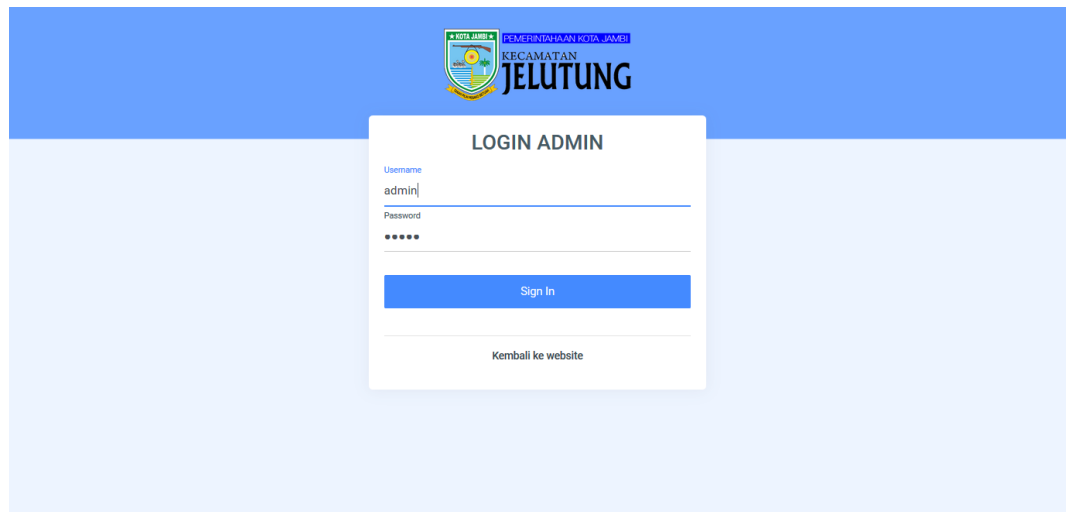

**Gambar 5.21 Pesan Tidak Normal** *Login* **Admin**

### **7. Pengujian Tidak Normal** *Update* **Status izin**

Pada pengujian ini apabila admin saat menginputkan data update status izin data yang diinput masih kosong atau belum terisi. Adapun pesan yang ditampilkan seperti pada gambar 5.22 berikut :

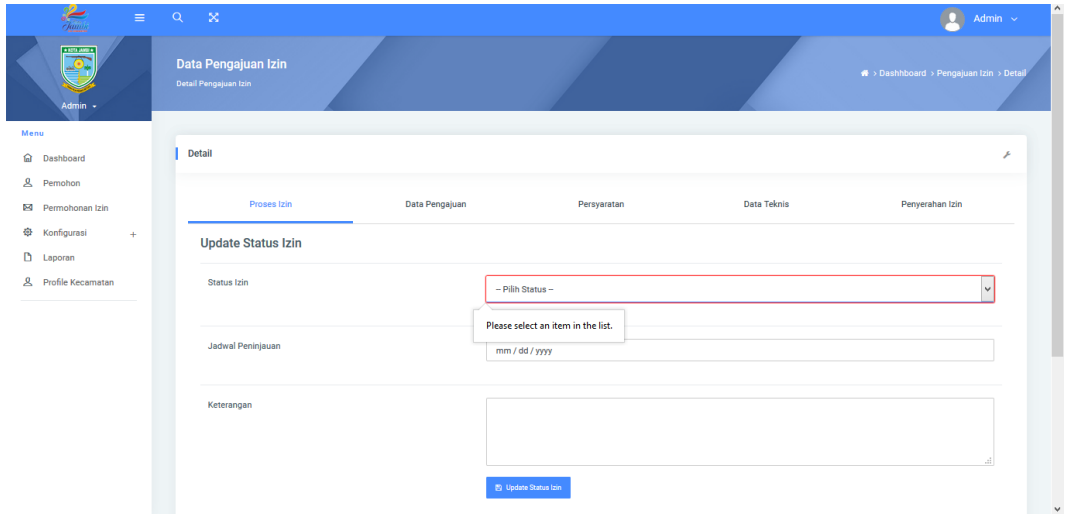

**Gambar 5.22 Pesan Tidak Normal Update Status izin**

### **8. Pengujian Tidak Normal Login Pemohon**

Pada pengujian ini apabila *user* menginput *username* dan *password* yang salah, maka sistem akan mengeluarkan pesan. Adapun pesan yang ditampilkan seperti pada gambar 5.23 berikut :

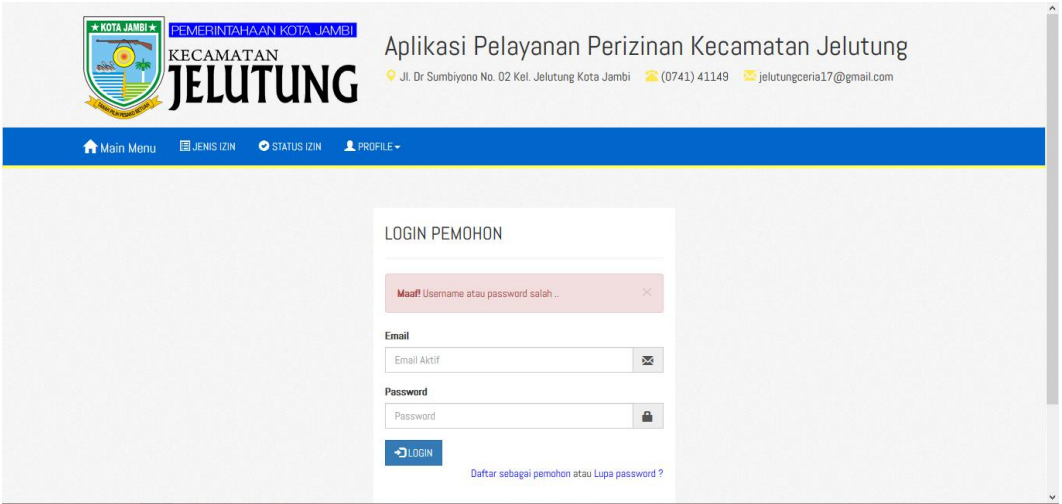

**Gambar 5.23 Pesan Tidak Normal Login Pemohon**

### **9. Pengujian Tidak Normal Pengajuan Izin**

Pada pengujian ini apabila *user* telah memasukin halaman pengajuan izin dan dihalaman tersebut ada form ketika user tidak lengkap mengisi form tersebut, maka sistem akan mengeluarkan pesan. Adapun pesan yang ditampilkan seperti pada gambar 5.24 berikut :

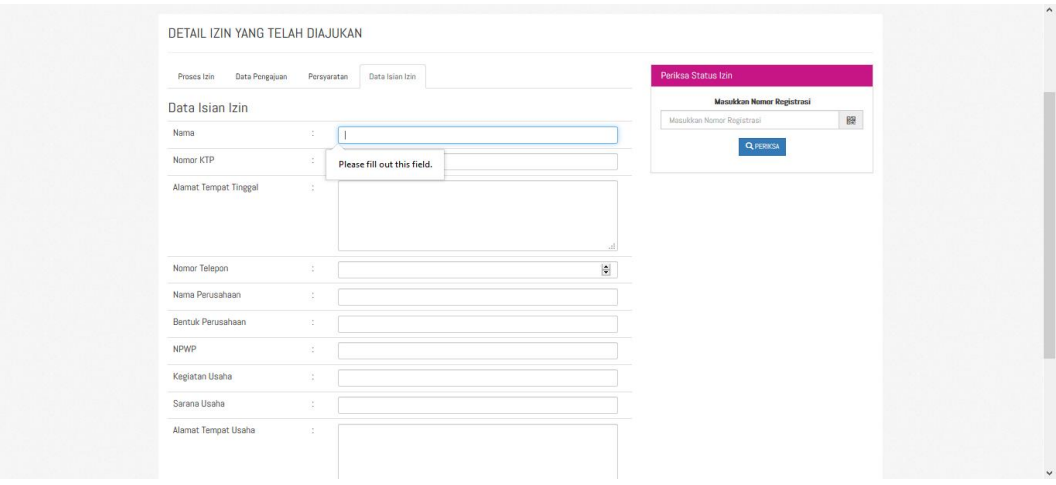

**Gambar 5.24 Pesan Tidak Normal Pengajuan Izin**

### **10. Pengujian Tidak Normal Cek Status Izin**

Pada pengujian ini apabila *user* memasuki halaman periksa status izin terdapat form yang berisi no regristrasi yang telah user dapat pada saat pendaftaran jika nomor regristrasi yang user inputkan salah maka sistem akan menampilkan pesan yang ditampilkan seperti pada gambar 5.25 berikut :

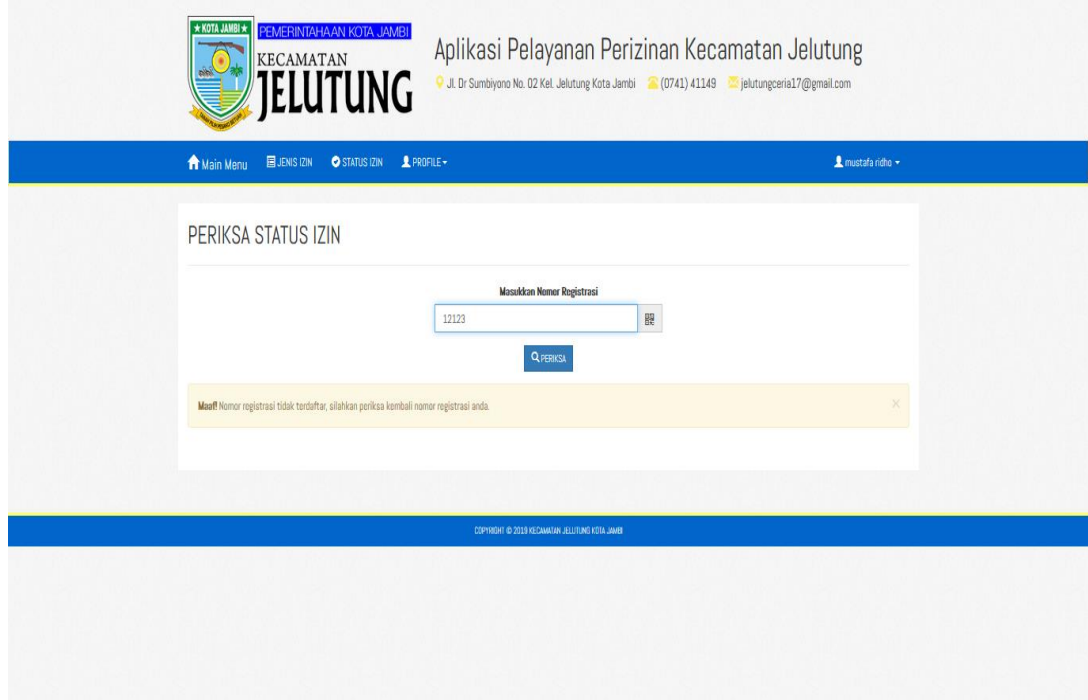

**Gambar 5.25 Pesan Tidak Normal Cek Status Izin**

#### **5.5 Implementasi Basis Data**

Implementasi basis data digunakan untuk penerapan atau pelaksaan dari sistem pengolahan data dan memaksimalkan jumlah data yang digunakan dalam implementasi Aplikasi Pelayanan Perizinan Pada Kantor Camat Jelutung ini adalah sebagai berikut :

# **1. Implementasi Tabel** *User*

Berisi data *user* yang digunakan untuk masuk ke halaman administrator atau user area, adapun implementasi tabel ini sebagai berikut :

| <b>83</b> Property Data<br>$\times$                                                                                                    | $\times$<br>$+$<br><b>CO</b> Daftar Syarat Izin<br>$\frac{1}{2}$ localhost / 127.0.0.1 / sipaten / $\times$<br><b>CO</b> Jenis Izin<br>$\times$                                                                                                    | $-0$<br>$\mathbf{x}$          |
|----------------------------------------------------------------------------------------------------|----------------------------------------------------------------------------------------------------|-------------------------------|
| G<br>$\leftarrow$<br>企                                                                                                    | $\cdots$ $\odot$<br>☆<br>Q Search<br>10 localhost/phpmyadmin/tbl structure.php?db=sipaten&table=tb user                                                                                                    | <b>III</b><br>田<br>Ξ          |
| phpMyAdmin<br>$A$ and $o$ and $c$<br>Recent Favorites<br>60                                                                                                    | El Server: 127.0.0.1 » Database: sipaten » M Table: tb user<br>$\overline{\bullet}$ Import $\overline{\bullet}$ Privileges<br><b>M</b> Structure<br>SQL & Search <b>3</b> <sup>e</sup> Insert<br>$\implies$ Export<br><b>P</b> Operations<br><b>Browse</b><br><b>Tracking</b><br>26 Triggers<br><sup>6</sup> Relation view<br><b>M</b> Table structure                                                                                                    | 资<br>$\overline{\phantom{a}}$ |
| $\Box$ New<br>information schema<br><b>EL mysql</b><br><b>ELE</b> performance schema<br>phpmyadmin<br><b>EL</b> sipaten<br>$-\mathbb{R}$ New<br>tbl datapengajuan<br><b>ELM</b> tbl file<br><b>ELEV</b> tbl kelurahan<br>the the pengajuan<br><b>ELEV</b> tbl profile<br>the property<br>tbl propertyoption<br>图 tbl proses<br>the jenisizin<br>th listsyarat<br><b>ELM</b> tb pemohon<br>the syaratizin<br>the user<br>$H =$ test | # Name<br><b>Collation</b><br><b>Attributes Null Default Comments Extra</b><br><b>Action</b><br><b>Type</b><br>admin_id eint(10)<br>AUTO INCREMENT Change O Drop v More<br>None<br>No<br>$\overline{1}$<br>п.<br>varchar(40) latin1 swedish ci<br>Yes NULL<br>$\oslash$ Change $\bigcirc$ Drop $\blacktriangledown$ More<br>$\overline{2}$<br>username<br>Yes NULL<br>-3<br>varchar(40) latin1 swedish ci<br>Change O Drop V More<br>п.<br>password<br>Change ● Drop > More<br>Yes NULL<br>email<br>varchar(50) latin1 swedish ci<br>$\Box$ 4<br>enum('1', '2') latin1 swedish ci<br>Yes NULL<br>п.<br>-5<br>akses<br>$\oslash$ Change $\bigcirc$ Drop $\triangledown$ More<br>Yes NULL<br>tgl daftar<br>$\oslash$ Change $\bigcirc$ Drop $\triangledown$ More<br>date<br>п.<br>-6<br>status_akun enum('1', '0') latin1_swedish_ci<br>Yes NULL<br>$\oslash$ Change $\bigcirc$ Drop $\triangledown$ More<br>П.<br>$\Box$ Check all<br>With selected:<br>$\uparrow$<br><b>Fill Browse</b><br>$\mathscr{D}$ Change<br>O Drop<br><b>Primary</b><br>$\mathbf{F}$ Fulltext<br>Add to central columns<br><b>U</b> Unique<br><b>Fillex</b><br><b>Fulltext</b><br>Remove from central columns<br><b>晶 Propose table structure</b><br>Track table<br><b>B</b> b Move columns<br><b>Print</b><br>Normalize<br>÷<br>Go<br><b>Ski</b> Add<br>after status akun<br>$\vert$ 1<br>column(s)<br>Indexes $@$<br><b>Action</b><br><b>Keyname Type</b><br>Unique Packed Column Cardinality Collation Null Comment<br>Edit @ Drop PRIMARY BTREE Yes<br>No<br>admin id 10<br>А<br>No<br>$\div$ columns Go<br>Create an index on 1<br><b>Activate Windows</b><br>Go to PC settings to activate Windows<br>Partitions @<br>Console | $\ddot{ }$                    |
| æ<br>e                                                                                                    | $\overline{w}$<br>S * M B * * → + △ + □ * + + H + ND<br>圖<br><b>C3</b>                                                                                                    | 3:26                          |

**Gambar 5.26 Implementasi Tabel User**

### **2. Implementasi Tabel Pemohon**

Berisi data pemohon, adapun impelemntasi tabel ini sebagai berikut :

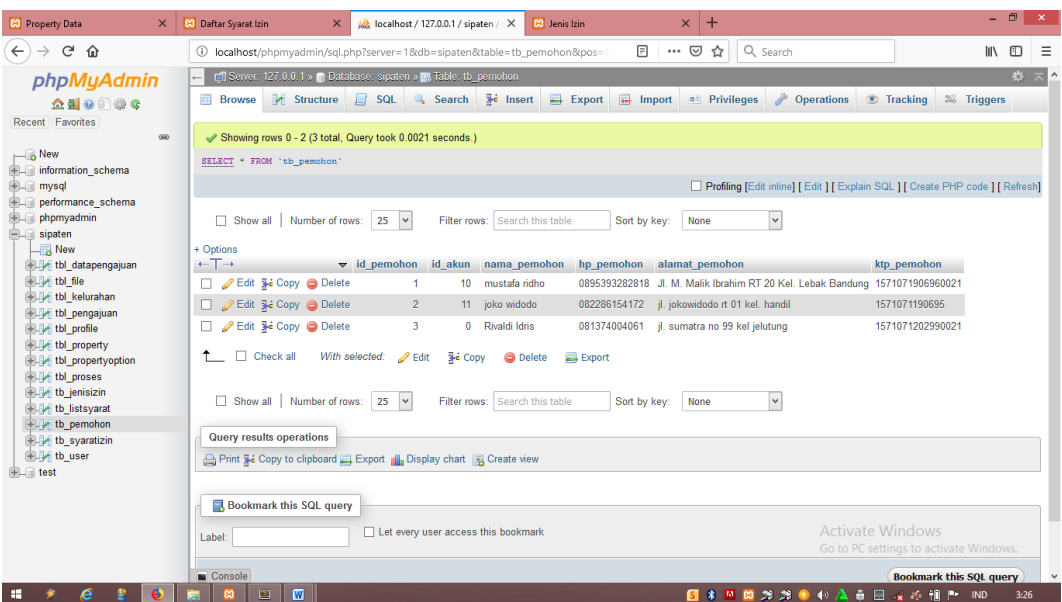

# **Gambar 5.27 Implementasi Tabel Pemohon**

### **3. Implementasi Tabel Jenis Izin**

Berisi jenis-jenis izin yang ada pada Kecamatan Jelutung Jambi, adapun implementasi tabel ini sebagai berikut :

| <b>83</b> Edit Izin<br>$\times$                 | $\pm$<br>Ma localhost / 127.0.0.1 / sipaten / X                                                                                                    | $\Box$<br>$\mathbf{x}$                                   |
|-------------------------------------------------|----------------------------------------------------------------------------------------------------|----------------------------------------------------------|
| G<br>$\leftarrow$<br>$\Omega$                   | Q Search<br>… ⊙ ☆<br>4 localhost/phpmyadmin/tbl_structure.php?db=sipaten&table=tb_jenisizin&qoto=tbl_struc                                                                                                    | $\mathbb{I}$ $\mathbb{I}$ $\mathbb{I}$ $\mathbb{I}$<br>Ξ |
| phpMyAdmin                                      | El Server: 127.0.0.1 » Database: sipaten » H. Table: tb jenisizin                                                                                                    | 森                                                        |
| $\triangle$ alos os                             | $\overline{\bullet}$ Import $\overline{\bullet}$ Privileges<br><b>M</b> Structure<br>SQL & Search <b>3</b> <sup>c</sup> Insert<br>$\Rightarrow$ Export<br><b>P</b> Operations<br><b>Tracking</b><br>26 Triggers<br><b>Browse</b>                       |                                                          |
| Recent Favorites<br>600                         | <b>M</b> Table structure<br><sup>6</sup> Relation view                                                                                                    |                                                          |
| $\Box$ New<br>information schema                | Table tb jenisizin has been altered successfully.                                                                                                    |                                                          |
| <b>EL</b> mysql<br>Derformance schema           | ALTER TABLE 'tb jenisizin' CHANGE 'nama izin' 'nama izin' VARCHAR(40) CHARACTER SET latin1 COLLATE latin1 swedish ci NULL DEFAULT NULL;                                                                                                    |                                                          |
| phpmyadmin                                      | [Edit inline] [ Edit ] [ Create PHP code ]                                                                                                    |                                                          |
| $E =$ sipaten<br>$\Box$ New                     | <b>Attributes Null Default Comments Extra</b><br># Name<br><b>Collation</b><br><b>Action</b><br><b>Type</b>                                                                                                    |                                                          |
| tbl datapengajuan                               | id izin<br>AUTO INCREMENT Change @ Drop v More<br>int(10)<br>No.<br>None<br>п.<br>-1                                                                                                    |                                                          |
| <b>ELEVE</b> tbl file                           | Yes NULL<br>$\oslash$ Change $\bigcirc$ Drop $\blacktriangledown$ More<br>varchar(40)<br>latin1 swedish ci<br>$\overline{2}$<br>nama izin                                                                                                    |                                                          |
| <b>ELEV</b> tbl kelurahan<br>the pengajuan      | int(10)<br>Yes NULL<br>$\oslash$ Change $\bigcirc$ Drop $\triangledown$ More<br>П.<br>$\overline{3}$<br>durasi                                                                                                    |                                                          |
| the profile                                     | Yes NULL<br>$\oslash$ Change $\bigcirc$ Drop $\blacktriangledown$ More<br>retribusi<br>int(15)<br>$\overline{4}$                                                                                                    |                                                          |
| <b>ELIM tbl</b> property<br>the property option | Yes NULL<br>enum('1', '0')<br>latin1 swedish ci<br>Change @ Drop v More<br>-5<br>peninjauan<br>o.                                                                                                    |                                                          |
| <b>The tbl</b> proses                           | Yes NULL<br><i>A</i> Change <b>a</b> Drop ▼ More<br>n.<br>6<br>status<br>enum('1', '0')<br>latin1 swedish ci                                                                                                    |                                                          |
| $+$ $\blacktriangleright$ tb jenisizin          | Yes NULL<br>Change @ Drop v More<br>jenis retribusi enum('1', '2', '3') latin1 swedish ci<br>п.                                                                                                    |                                                          |
| th listsyarat<br>the pemohon                    | Yes NULL<br>$\oslash$ Change $\bigcirc$ Drop $\blacktriangledown$ More<br>$\Box$ 8<br>latin1 swedish ci<br>format<br>text                                                                                                    |                                                          |
| the syaratizin<br><b>ELEVE</b> tb user          | $\Box$ Check all<br>With selected:<br>Ť.<br>$\mathscr{\mathscr{D}}$ Change<br><b>Browse</b><br><b>O</b> Drop<br><b>U</b> Unique<br><b>Fillndex</b><br>$F$ Fulltext<br>Add to central columns<br>Primary<br>$T$ Fulltext<br>Remove from central columns |                                                          |
| <b>THE test</b>                                 | Track table<br><b>Print</b><br><b>晶 Propose table structure</b> @<br><b>In Move columns</b><br>Normalize<br>$\vee$<br>$\div$ column(s)<br>Go<br>3-i Add<br>after format<br>$\vert$ 1                                                                   |                                                          |
|                                                 | Activate Windows<br>Indexes $\odot$                                                                                                    |                                                          |
|                                                 | Go to PC settings to activate Windows.<br>Unique Packed Column Cardinality Collation Null Comment<br><b>Action</b><br><b>Keyname Type</b>                                                                                                    |                                                          |
|                                                 | Console Drop PRIMARY BTREE Yes<br>$\overline{\mathbf{3}}$<br>No<br>id izin<br>A<br>No                                                                                                    |                                                          |
| æ<br>e                                          | $\overline{w}$<br>图 * 网络念语● 4> 全音目 或手相手 1ND<br>圖<br>m                                                                                                    | 3:01                                                     |

**Gambar 5.28 Implementasi Tabel Jenis Izin**

### **4. Implementasi Tabel Pengajuan**

Berisi data pengajuan, dimana data ini akan diupdate oleh admin guna pemohon untuk mendapatkan informasi surat izin yang akan pemohon ajukan adapun implementasi tabel ini sebagai berikut :

| <b>CO</b> Detail Pengajuan Izin<br>$\times$    | Ma localhost / 127.0.0.1 / sipaten / X<br>$\pm$                                                                                                    | $ \Box$<br>$\mathbf{x}$  |
|------------------------------------------------|----------------------------------------------------------------------------------------------------|--------------------------|
| G<br>$\leftarrow$<br>⋒                         | $\cdots$ $\odot$<br>☆<br>Q Search<br><b>III</b><br>localhost/phpmyadmin/tbl_structure.php?db=sipaten&table=tbl_pengajuan&goto=tbl_st                                                                                                    | 田<br>Ξ                   |
| php <b>MyAdmin</b>                             | El Server: 127.0.0.1 » El Database: sipaten » El Table: tbl pengajuan                                                                                                    | 数<br>$\overline{\wedge}$ |
| $\triangle$ all $\odot$ $\odot$ $\odot$ e      | SQL & Search <b>3</b> <sup>c</sup> Insert<br>$\Box$ Export<br>$\overline{++}$ Import $\overline{--}$ Privileges<br><b>P</b> Operations<br>Structure<br><b>Browse</b><br><b>Tracking</b><br>28 Triggers                                                  |                          |
| Recent Favorites<br>60                         | <sup>6</sup> Relation view<br>M<br><b>Table structure</b>                                                                                                    |                          |
| $\Box$ New<br>ille information schema          | <b>Attributes Null Default Comments Extra</b><br># Name<br><b>Type</b><br><b>Collation</b><br><b>Action</b>                                                                                                    |                          |
| <b>EL mysql</b>                                | id daftarizin <i>int(10)</i><br>AUTO INCREMENT Change O Drop v More<br>None<br>п.<br>-1<br>No                                                                                                    |                          |
| Derformance schema                             | Yes NULL<br>Change O Drop v More<br>kd registrasi<br>latin1 swedish ci<br>$\overline{2}$<br>varchar(30)                                                                                                    |                          |
| phpmyadmin<br><b>ELO</b> sipaten               | tgl pengajuan<br>Yes NULL<br>date<br>Change @ Drop > More<br>3<br>п                                                                                                    |                          |
| $\overline{\mathbb{R}}$ New                    | Change O Drop v More<br>int(10)<br>Yes NULL<br>id pemohon<br>$\Box$ 4                                                                                                    |                          |
| tbl datapengajuan<br><b>ELEV</b> tbl file      | Yes NULL<br>п.<br>-5<br>id izin<br>int(10)<br>Change @ Drop > More                                                                                                    |                          |
| <b>ELP</b> tbl kelurahan                       | Yes NULL<br>tgl tinjauan<br>Change ● Drop ▼ More<br>date<br>□.<br>-6                                                                                                    |                          |
| the pengajuan                                  | Yes NULL<br>Change O Drop v More<br>П.<br>tgl diserahkan date                                                                                                    |                          |
| the profile                                    | varchar(300) latin1 swedish ci<br>Yes NULL<br>Change O Drop v More<br>8<br>п.<br>penerima                                                                                                    |                          |
| tbl property<br>tbl propertyoption             | retribusi<br>Change O Drop v More<br>-9.<br>varchar(25) latin1 swedish ci<br>Yes NULL                                                                                                    |                          |
| 图 tbl proses<br>the jenisizin<br>th listsyarat | $\blacksquare$ Check all<br>With selected:<br>Ť.<br><b>E</b> Browse<br>Change<br>Add to central columns<br>$F$ Fulltext<br><b>O</b> Drop<br><b>Primary</b><br><b>u</b> Unique<br><b>图 Index</b><br>$\mathbf{F}$ Fulltext<br>Remove from central columns |                          |
| the pemohon<br>tb_syaratizin                   | ■ Propose table structure ●<br><b>Co</b> Track table<br>Move columns<br><b>Print</b><br>Normalize<br>H<br><b>Bei</b> Add<br>Go<br>after retribusi<br>column(s)<br>$\checkmark$<br>$\vert$ 1                                                             |                          |
| <b>ELL</b> tb user<br><b>FLID</b> test         | Indexes $\odot$                                                                                                    |                          |
|                                                | <b>Action</b><br>Keyname Type<br><b>Unique Packed Column</b><br><b>Cardinality Collation Null Comment</b><br>Edit O Drop PRIMARY BTREE Yes<br>No<br>id daftarizin 5<br>No<br>А<br>Activate Windows                                                      |                          |
| localhost/phpmyadmin/sql.php                   | Go to PC settings to activate Windows.<br>$\left  \frac{1}{2} \right $<br>Create an index on 1<br>columns Go<br>Console                                                                                                    | $\vee$                   |
| e                                              | $\overline{w}$<br>图<br>E<br><b>N * W M * * * D</b> to A & F  . 4 H P ND                                                                                                    | 2:52                     |

**Gambar 5.29 Implementasi Tabel Pengajuan**

# **5. Implementasi Tabel Syarat Izin**

Berisi syarat-syarat perizinan yang ada pada Kecamatan Jelutung Jambi adapun implementasi tabel ini sebagai berikut :

| <b>CO</b> Daftar Syarat Izin<br>$\times$                                                                 | $\Box$<br>$\mathbf{x}$<br>$+$<br>$\times$<br>LA localhost / 127.0.0.1 / sipaten / X<br><b>C3</b> Jenis Izin                                                                                                    |
|----------------------------------------------------------------------------------------------------|----------------------------------------------------------------------------------------------------|
| G<br>$\leftarrow$<br>$\rightarrow$<br>⋒                                                                  | $\cdots$ $\odot$<br>Q Search<br>☆<br>$\mathbb{I}$ $\mathbb{I}$ $\mathbb{I}$ $\mathbb{I}$<br>Ξ<br>10 localhost/phpmyadmin/tbl structure.php?db=sipaten&table=tb syaratizin                                                                                                 |
| phpMyAdmin                                                                                               | 数云<br>mi Server: 127.0.0.1 » m Database: sipaten » M Table: tb syaratizin                                                                                                    |
| $\triangle$ alos os<br>Recent Favorites<br>GO.                                                           | $\overline{\bullet}$ Import<br><b>M</b> Structure<br>SQL & Search <b>3</b> <sup>c</sup> Insert<br>$\Box$ Export<br><b>P</b> Operations<br><b>Browse</b><br>a: Privileges<br><b>Tracking</b><br>28 Triggers<br>M Table structure<br>$\mathbb{Q}_n^{\square}$ Relation view |
| $\Box$ New<br>information schema<br><b>ELI</b> mysql                                                     | <b>Collation</b><br><b>Attributes Null Default Comments Extra</b><br># Name<br><b>Type</b><br><b>Action</b><br>id_syarat<br><b>AUTO INCREMENT</b><br>$\oslash$ Change $\bigcirc$ Drop $\triangledown$ More<br>int(10)<br>No None<br>п.                                    |
| Derformance schema<br>phpmyadmin<br><b>ELR</b> sipaten                                                   | Yes NULL<br>⊘ Change ● Drop → More<br>$\overline{2}$<br>id jenisizin int(10)<br>Yes NULL<br>3<br>id daftar<br>int(10)<br>Change O Drop V More<br>□                                                                                                    |
| $-\sqrt{m}$ New<br>tbl datapengajuan<br><b>ELEVE</b> tbl file                                            | $\oslash$ Change $\bigcirc$ Drop $\blacktriangledown$ More<br>Yes NULL<br>status syarat enum('1', '0') latin1 swedish ci<br>$\Box$ 4<br>Yes NULL<br>jenis berkas enum('1', '2') latin1 swedish ci<br>п<br>-5<br>$\oslash$ Change $\bigcirc$ Drop $\triangledown$ More     |
| <b>ELEV</b> tbl_kelurahan<br>the pengajuan                                                               | Check all<br>With selected:<br><b>El Browse</b><br>Change<br>O Drop<br><b>U</b> Unique<br>Primary<br>图 Index<br>$F$ Fulltext<br>$T$ Fulltext<br>Add to central columns<br>Remove from central columns                                                                     |
| the profile<br><b>ELIM tbl</b> property<br>tbl propertyoption<br><b>ELEV tbl</b> proses<br>the jenisizin | <b>Print</b><br><b>品 Propose table structure</b> @<br>Track table<br><b>b</b> Move columns<br>Normalize<br>$\left  \frac{1}{2} \right $<br>$\frac{1}{2}$ e Add 1<br>Go<br>after jenis_berkas<br>$\checkmark$<br>column(s)                                                 |
| th listsyarat<br>the pemohon<br>$+$ tb syaratizin                                                        | Indexes $\odot$<br>Keyname Type Unique Packed Column Cardinality Collation Null Comment<br><b>Action</b><br>Edit O Drop PRIMARY BTREE Yes<br>No<br>$\mathsf{A}$<br>No<br>id syarat 24                                                                                     |
| <b>ELL</b> tb_user<br><b>EL</b>                                                                          | $\left  \bullet \right $<br>Create an index on<br>columns Go<br>1                                                                                                    |
|                                                                                                    | Partitions @<br><b>Activate Windows</b><br>Go to PC settings to activate Windows.<br>No partitioning defined!                                                                                                    |
| æ<br>é                                                                                                   | Console<br>$\checkmark$<br>$\overline{w}$<br>图 * 网络念语● 4> 全音目 或手相手 1ND<br>$\mathbf{S}$<br>m<br>3:08                                                                                                    |

**Gambar 5.30 Implementasi Tabel Syarat izin**

# **6. Implementasi Tabel Data Pengajuan**

Berisi data Pengajuan, adapun implementasi tabel ini sebagai berikut :

| <b>CO</b> Detail Pengajuan Izin<br>$\times$              | $\pm$<br>Ma localhost / 127.0.0.1 / sipaten / X                                                                                                    | $ \Box$<br>$\mathbf{x}$ |
|----------------------------------------------------------|----------------------------------------------------------------------------------------------------|-------------------------|
| $\leftarrow$<br>G<br>⋒                                   | … ⊙ ☆<br>Q Search<br>$\mathbb{I}$<br>4 localhost/phpmyadmin/tbl_structure.php?db=sipaten&table=tbl_penqajuan&qoto=tbl_st                                                                                                    | 田<br>Ξ                  |
| phpMyAdmin                                               | Di Server: 127.0.0.1 » Database: sipaten » M. Table: tbl_pengajuan                                                                                                    | 办                       |
| $A = 0$<br>Recent Favorites<br>60                        | <b>M</b> Structure<br>SQL & Search <b>3</b> <sup>c</sup> Insert<br>$\Box$ Export<br><b>P</b> Operations<br><b>Browse</b><br>$\overline{\phantom{a}}$ Import<br><b>a: Privileges</b><br><b>Tracking</b><br>26 Triggers<br>同<br>ତ୍ୱ Relation view<br><b>M</b> Table structure |                         |
| $\Box$ New<br>information schema                         | <b>Collation</b><br><b>Attributes Null Default Comments Extra</b><br><b>Action</b><br><b>Name</b><br><b>Type</b><br>#<br>AUTO INCREMENT<br>Change O Drop v More<br>id daftarizin<br>None<br>int(10)<br>No<br>п                                                              |                         |
| <b>ELI</b> mysql<br>Derformance schema                   | Yes NULL<br>$\oslash$ Change $\bigcirc$ Drop $\blacktriangledown$ More<br>kd registrasi<br>latin1 swedish ci<br>varchar(30)<br>2                                                                                                    |                         |
| phpmyadmin<br>sipaten<br>$-1$                            | Yes NULL<br>3<br>tgl pengajuan<br>date<br>Change @ Drop > More<br>Yes NULL<br>$\oslash$ Change $\bigcirc$ Drop $\blacktriangledown$ More                                                                                                    |                         |
| R New<br>tbl datapengajuan                               | int(10)<br>id pemohon<br>-4<br>Yes NULL<br>id izin<br>int(10)<br>п<br>-5<br>$\oslash$ Change $\bigcirc$ Drop $\triangledown$ More                                                                                                    |                         |
| <b>ELM</b> tbl file<br><b>ELEV</b> tbl kelurahan         | Yes NULL<br>tgl tinjauan<br>date<br>$\oslash$ Change $\bigcirc$ Drop $\triangledown$ More<br>- 6<br>п.                                                                                                    |                         |
| + tbl pengajuan<br>the profile                           | Yes NULL<br>tgl diserahkan<br>Change @ Drop > More<br>date<br>п.<br>varchar(300) latin1 swedish ci<br>Yes NULL<br>$\oslash$ Change $\bigcirc$ Drop $\triangledown$ More<br>п.<br>8<br>penerima                                                                              |                         |
| tbl property<br>tbl propertyoption                       | Change O Drop v More<br>-9.<br>retribusi<br>varchar(25) latin1 swedish ci<br>Yes NULL                                                                                                    |                         |
| <b>ELEV tbl</b> proses<br>th jenisizin<br>the listsyarat | $\uparrow$<br>Check all<br>With selected:<br>Add to central columns<br><b>E</b> Browse<br>Change<br><b>Unique</b><br>$F$ Fulltext<br><b>O</b> Drop<br><b>Primary</b><br><b>Findex</b><br>$\mathbf{F}$ Fulltext<br>Remove from central columns                               |                         |
| the pemohon<br>the syaratizin<br><b>ELL</b> tb user      | ■ Propose table structure ●<br><b>b</b> Move columns<br><b>A</b> Print<br>Track table<br>Normalize<br>H<br>$\check{~}$<br>Go <sup>-</sup><br><b>Wai Add</b><br>after retribusi<br>column(s)                                                                                 |                         |
| $H$ fest                                                 | Indexes $\odot$<br>Keyname Type Unique Packed Column<br><b>Cardinality Collation Null Comment</b><br><b>Action</b><br>Edit O Drop PRIMARY BTREE Yes<br>No<br>id daftarizin 5<br>A<br>No                                                                                     |                         |
| localhost/phpmyadmin/sql.php                             | Activate Windows<br>Go to PC settings to activate Windows.<br>$\left  \bullet \right $<br>columns Go<br>Create an index on<br>11.<br>Console                                                                                                    |                         |
| æ<br>e                                                   | $\overline{\mathbf{w}}$<br>图 * 图 网络第● 10 公 章 日 x 6 铜 Pr IND<br>回<br>m                                                                                                    | 2:52                    |

**Gambar 5.31 Implementasi Tabel Data Pengajuan**

### **7. Implementasi Tabel** *Property Data*`

Berisi data *Property data*, guna untuk admin mengecek kelengkapan data yang telah pemohon lampirkan/ *upload* form yang telah di sediakan dihalaman *website* adapun implementasi tabel ini sebagai berikut :

| <b>83</b> Property Data<br>$\times$                                                                                                    | $+$<br><b>83</b> Daftar Syarat Izin<br>Ma localhost / 127.0.0.1 / sipaten / X<br><b>CO</b> Jenis Izin<br>$\times$<br>$\times$                                                                                                    | o<br>- | $\boldsymbol{\times}$ |
|----------------------------------------------------------------------------------------------------|----------------------------------------------------------------------------------------------------|--------|-----------------------|
| G<br>$\leftarrow$<br>⇧                                                                                                    | Q Search<br>… ⊙ ☆<br><b>III</b><br>localhost/phpmyadmin/tbl structure.php?db=sipaten&table=tbl property                                                                                                    | 田      | Ξ                     |
| phpMyAdmin<br>$\triangle$ 5 0 0 6 $\heartsuit$<br>Recent Favorites<br>60                                                                                                    | El Server: 127.0.0.1 » Catabase: sipaten » M Table: tbl property<br>$\overrightarrow{m}$ Export $\overrightarrow{m}$ Import $\overrightarrow{m}$ Privileges<br>SQL & Search <b>3</b> <sup>c</sup> Insert<br><b>Operations</b><br><b>M</b> Structure<br>Tracking <sup>36</sup> Triggers<br><b>Browse</b><br>ର୍ଜ୍ଞ Relation view<br><b>M</b> Table structure                                                                                                    |        | 数 大鱼                  |
| $\Box$ New<br>ille information schema<br><b>ELR</b> mysql<br>Derformance schema<br>phpmyadmin<br>sipaten<br>$=$ $ -$<br>$-\mathbb{R}$ New<br>tbl datapengajuan<br><b>ELM</b> tbl file<br><b>ELP</b> tbl_kelurahan<br>tbl pengajuan<br>the profile<br>the property<br>tbl propertyoption<br>图 tbl proses<br>the jenisizin<br>th listsyarat<br><b>ELM</b> tb pemohon<br>the syaratizin<br>图 tb user<br><b>FLO</b> test | $#$ Name<br>Collation<br><b>Attributes Null Default Comments Extra</b><br><b>Type</b><br><b>Action</b><br>idProperty<br><b>AUTO INCREMENT</b><br>$\oslash$ Change $\bigcirc$ Drop $\smile$ More<br>int(10)<br>No<br>None<br>idlzin<br>Yes NULL<br>Change O Drop v More<br>int(10)<br>$\overline{2}$<br>enum('1', '2', '3', '4', '5', '6', '7', '8', '9') latin1 swedish ci<br>Yes NULL<br>-3<br><b>ienisForm</b><br>Change O Drop V More<br>Π.<br>$\oslash$ Change $\bigcirc$ Drop $\blacktriangledown$ More<br>Yes NULL<br>captionProperty varchar(100)<br>latin1 swedish ci<br>$\Box$ 4<br>-5<br>Yes NULL<br>□<br>int(5)<br>$\oslash$ Change $\bigcirc$ Drop $\triangledown$ More<br>grup<br>$\Box$ Check all<br>With selected:<br><b>E</b> Browse<br><b>O</b> Drop<br>$\mathscr O$ Change<br>Primary<br><b>U</b> Unique<br><b>Fill Index</b><br>$T$ Fulltext<br>$T$ Fulltext<br>Add to central columns<br>Remove from central columns<br><b>图 Propose table structure</b><br>Track table<br><b>Bb</b> Move columns<br><b>Print</b><br>Normalize<br>$\left  \frac{1}{2} \right $<br>$\checkmark$<br>Go<br>$\frac{1}{2}$ e Add 1<br>after grup<br>column(s)<br>Indexes $\odot$<br>Keyname Type<br>Unique Packed Column Cardinality Collation Null Comment<br><b>Action</b><br>Edit O Drop PRIMARY BTREE Yes<br>No<br>idProperty 42<br>А<br>No<br>$\left  \div \right $<br>Create an index on<br>$\mathbf{1}$<br>columns Go<br>Partitions @<br><b>Activate Windows</b><br>Go to PC settings to activate Windows.<br>No partitioning defined!<br>Console |        |                       |
| e<br>æ                                                                                                    | $\overline{w}$<br>图 * 风田念念● 4) 众音曰 ★ < 相 P = ND<br>圖<br>ణ                                                                                                    | 3:23   |                       |

**Gambar 5.32 Implementasi Tabel Property Data**

#### **5.6 Pengujian Sistem**

Berdasarkan implementasi yang telah dilakukan maka penulis melakukan pemgujian terhadap sistem untuk memeriksa dan mengurangi adanya kemungkinan terjadi *error* yang akan berdampak besar pada proses di sistrem di masa yang akan datang.

Sistem ini akan di uji dengan metode *blackbox* yang merupakan salah satu metode pengujian perangkat lunak. Metode *blackbox* merupakan sebuah metode yang digunakan untuk menemukan kesalahan dan mendemonstrasikan fungsional aplikasi saat dioperasikan. Yang dimana apakah input tersebut diterima dengan benar dan output yang dihasilkan telah sesuai dengan yang di harapkan. Berikut beberapa tabel pengujian terhadap modul sistem. Hasil dari pengujian sistem dapat disimpulkan dalam bentuk tabel sebagai berikut :

#### **11. Pengujian Fungsi Sistem Login Admin**

| <b>Modul</b> | <b>Skenario</b><br>Pengujian                                                                                         | <b>Masukkan</b>                                | <b>Hasil</b> yang<br>diharapkan                                     | <b>Hasil</b> yang<br>didapatkan                      | Keterangan |
|--------------|----------------------------------------------------------------------------------------------------|------------------------------------------------|---------------------------------------------------------------------|------------------------------------------------------|------------|
| Login        | $\bullet$ Admin<br>mengisikan<br>username<br>dan<br>password<br>yang benar<br>$\bullet$ Meng-klik<br>tombol<br>Login | Username,<br>password,<br>klik tombol<br>login | Admin akan<br>masuk ke<br>menu Admin                                | Tampil<br>halaman<br>menu<br>Admin                   | Berhasil   |
| <b>Admin</b> | $\bullet$ Admin<br>mengisikan<br>username<br>dan<br>password<br>yang salah<br>$\bullet$ Meng-klik<br>tombol<br>Login | Username,<br>password,<br>klik tombol<br>Login | Sistem<br>menampilkan<br>pesan<br>peringatan<br>jika Login<br>gagal | Tampil<br>pesan<br>peringatan<br>jika Login<br>gagal | Berhasil   |

**Tabel 5.33 Pengujian Fungsi pada Sistem Login Admin**

# **12. Pengujian Fungsi Sistem Login Pemohon**

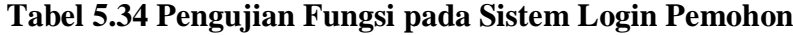

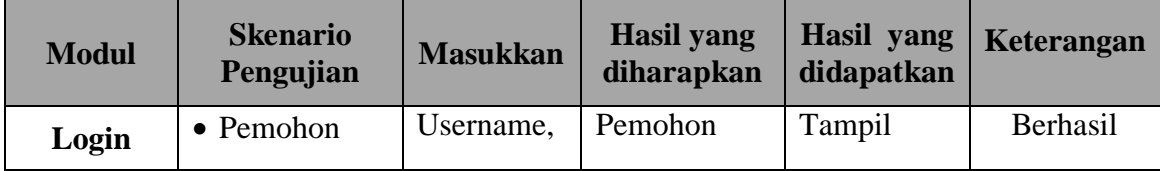

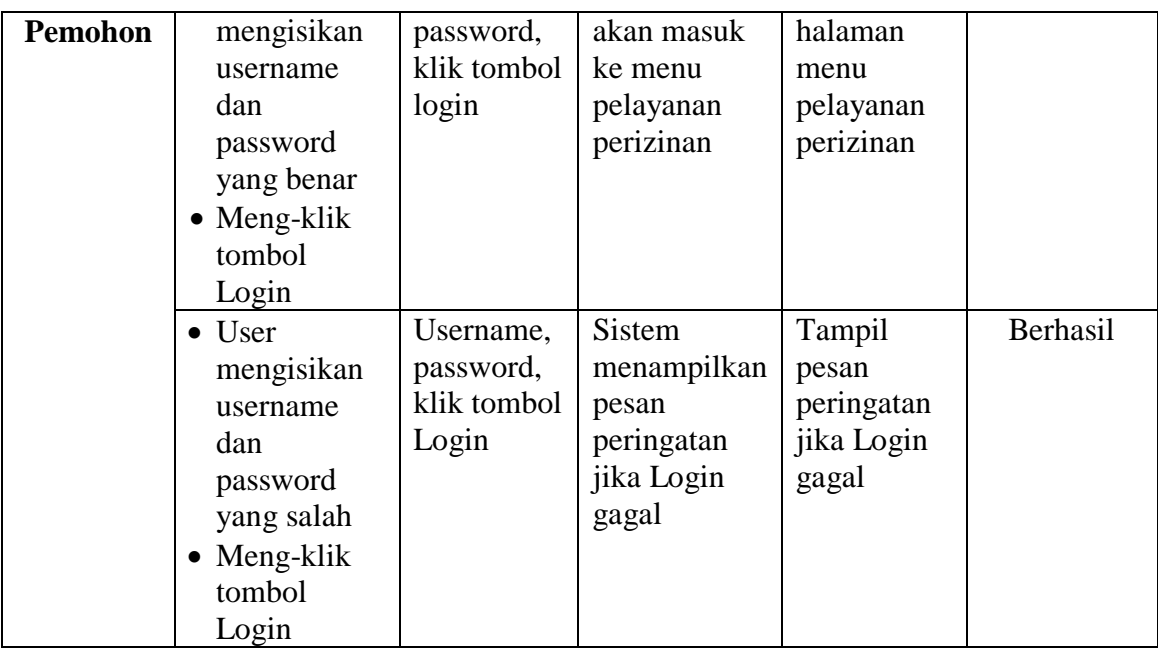

# **13. Pengujian Edit Data Jenis Izin**

# **Tabel 5.35 Pengujian Fungsi pada Edit Data Jenis Izin**

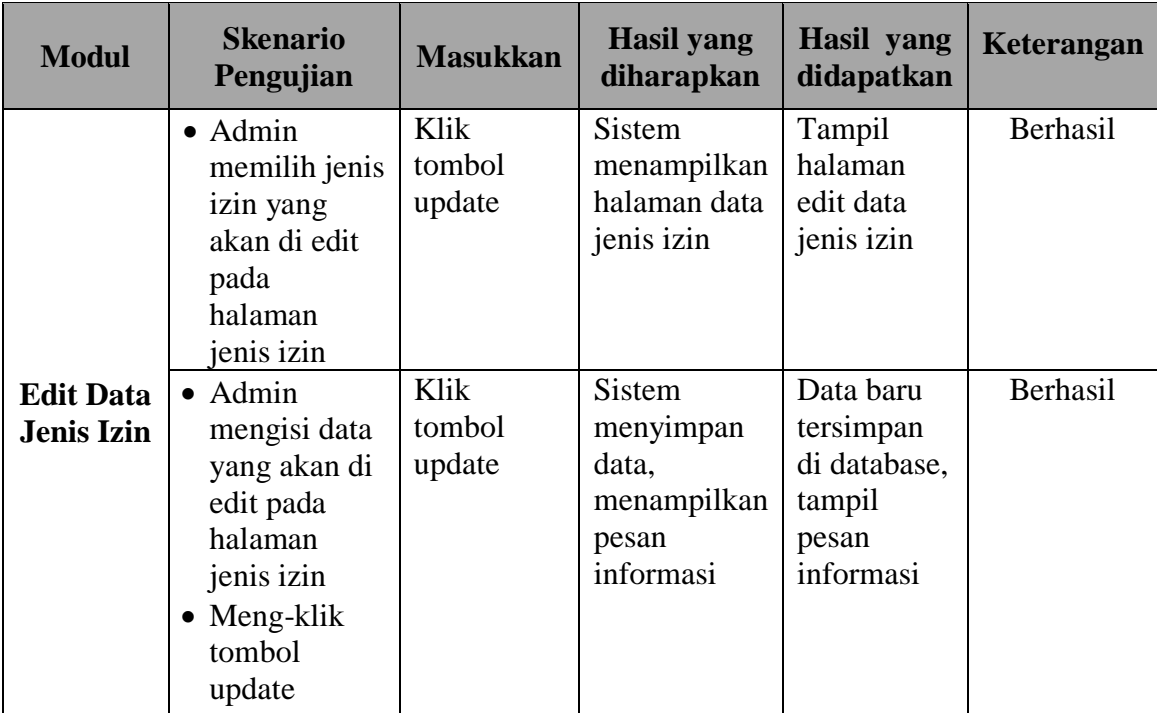

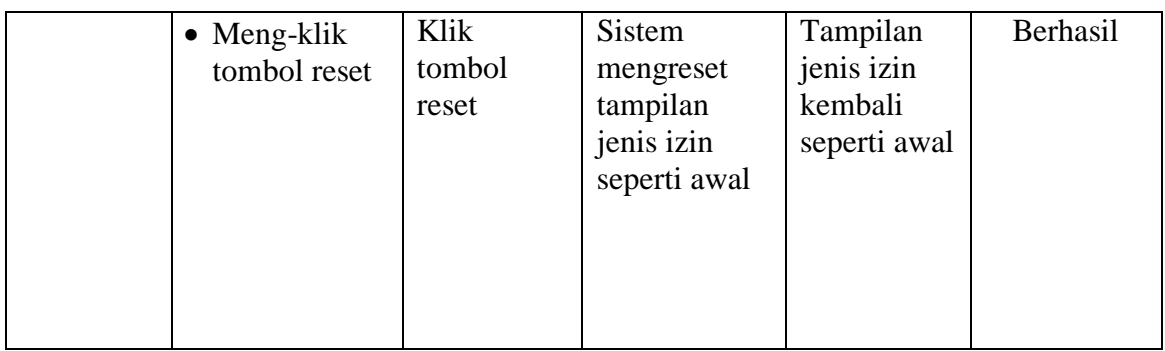

# **14. Pengujian Tambah Data Syarat Izin**

# **Tabel 5.36 Pengujian Fungsi pada Tambah Data Syarat Izin**

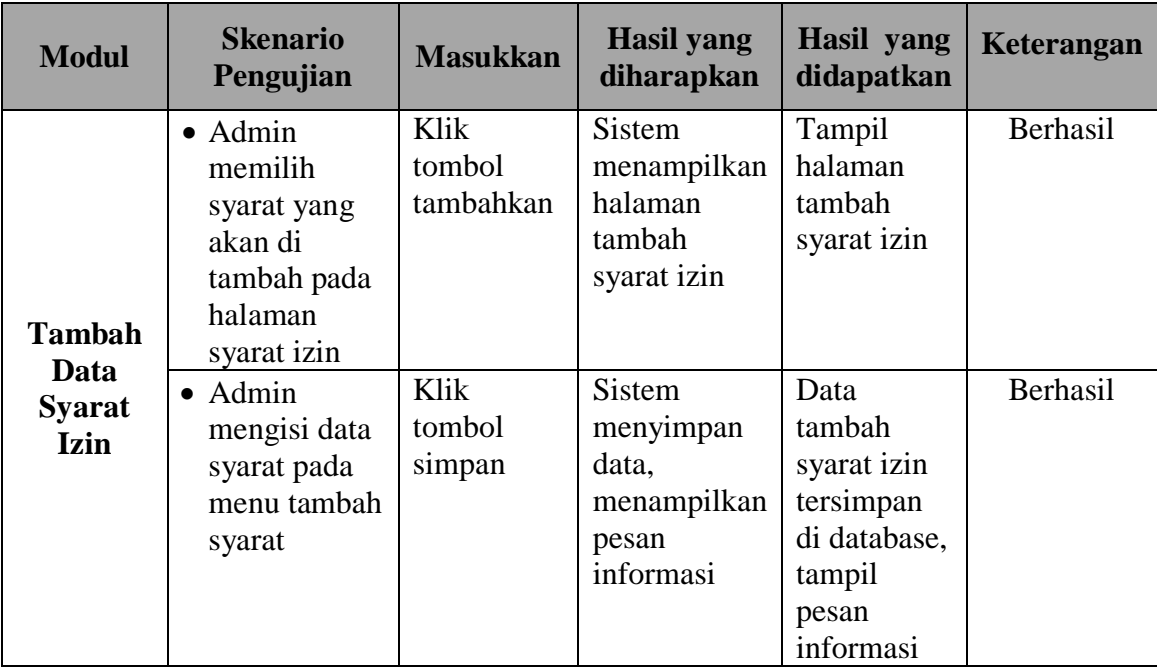

# **15. Pengujian** *Update* **Status Izin**

# **Tabel 5.37 Pengujian Fungsi pada** *Update* **Status Izin**

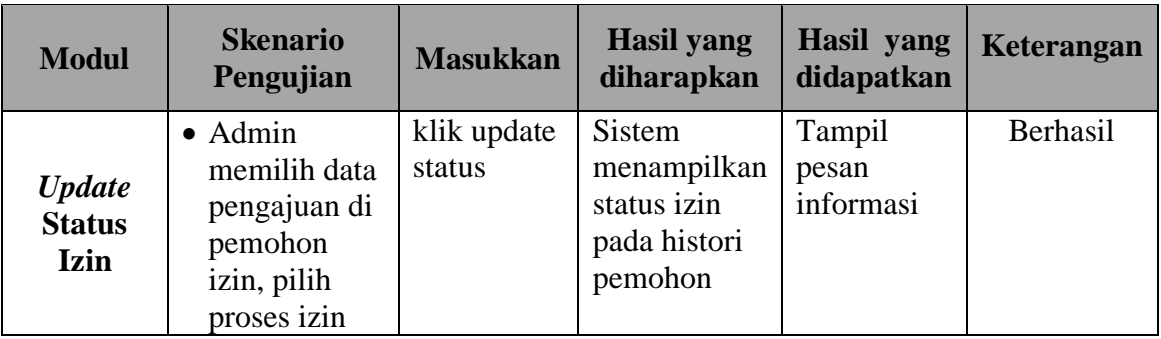

### **16. Pengujian Fungsi Sistem Logout**

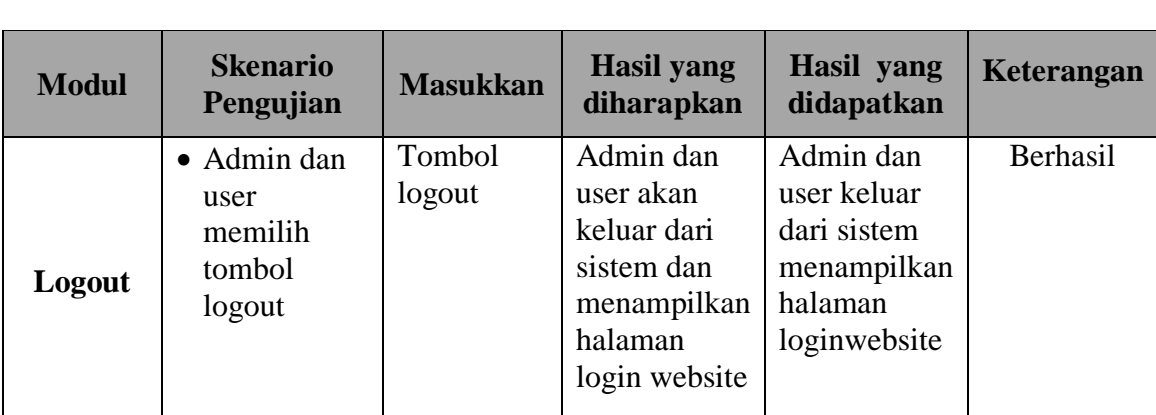

### **Tabel 5.38 Pengujian Fungsi pada Sistem Logout**

### **5.6 Evaluasi Hasil Pengujian**

Setelah dilakukan pengujian terhadap kinerja Aplikasi Pelayanan Perizinan pada Kantor Camat Jelutung Jambi ini, diperoleh hasil evaluasi mengenai kemampuan dari aplikasi ini. Adapun kemampuan yang terdapat pada aplikasi yang telah dirancang adalah sebagai berikut :

1. Aplikasi Pelayanan Perizinan Pada Kantor Camat Jelutung dapat mendukung fungsi mengelola data yang dipergunakan untuk admin.

- 2. Aplikasi ini menampilkan menu-menu yang mudah untuk di mengerti oleh masyarakat.
- 3. Mendukung fasilitas mengolah data jenis izin, data syarat izin, data status izin yang bisa di tambah,diubah, dihapus, dan dicetak laporan oleh Kantor Camat Jelutung sesuai dengan prosedur yang berlaku.

### **5.7 Analisa Hasil yang Dicapai Program**

Adapun analisa hasil yang dicapai oleh Aplikasi Pelayanan Perizinan Pada Kantor Camat Jelutung yang telah dibangun dengan tujuan dapat mengatasi permasalahan dalam melakukan registrasi dan pemohonan izin yang memiliki kelebihan dan kekurangan sebagai berikut :

### 1. Kelebihan program

Setelah melakukan pengujian terhadap program yang di buat. Aplikasi mampu melakukan pengolahan data seperti :

- a. Admin dapat mengelolah data jenis izin, syarat izin, status izin dan retribusi.
- b. Admin juga dapat mencetak laporan data pemohon yang telah melakukan pengajuan
- c. Pemohon dapat melihat status izin yang telah diajukan.

### 2. Kekurangan program

Setelah di analisis dan dilakukan pengujian terhadap program yang dibuat dapat dijabarkan mengenai kekurangan program adalah Aplikasi Pelayanan Perizinan hanya mengeluarkan surat rekomendasi dan registrasi yang telah diisi oleh pemohon untuk melakukan pengajuan perizinan ke kantor PTSP (Pelayanan Terpadu Satu Pintu).